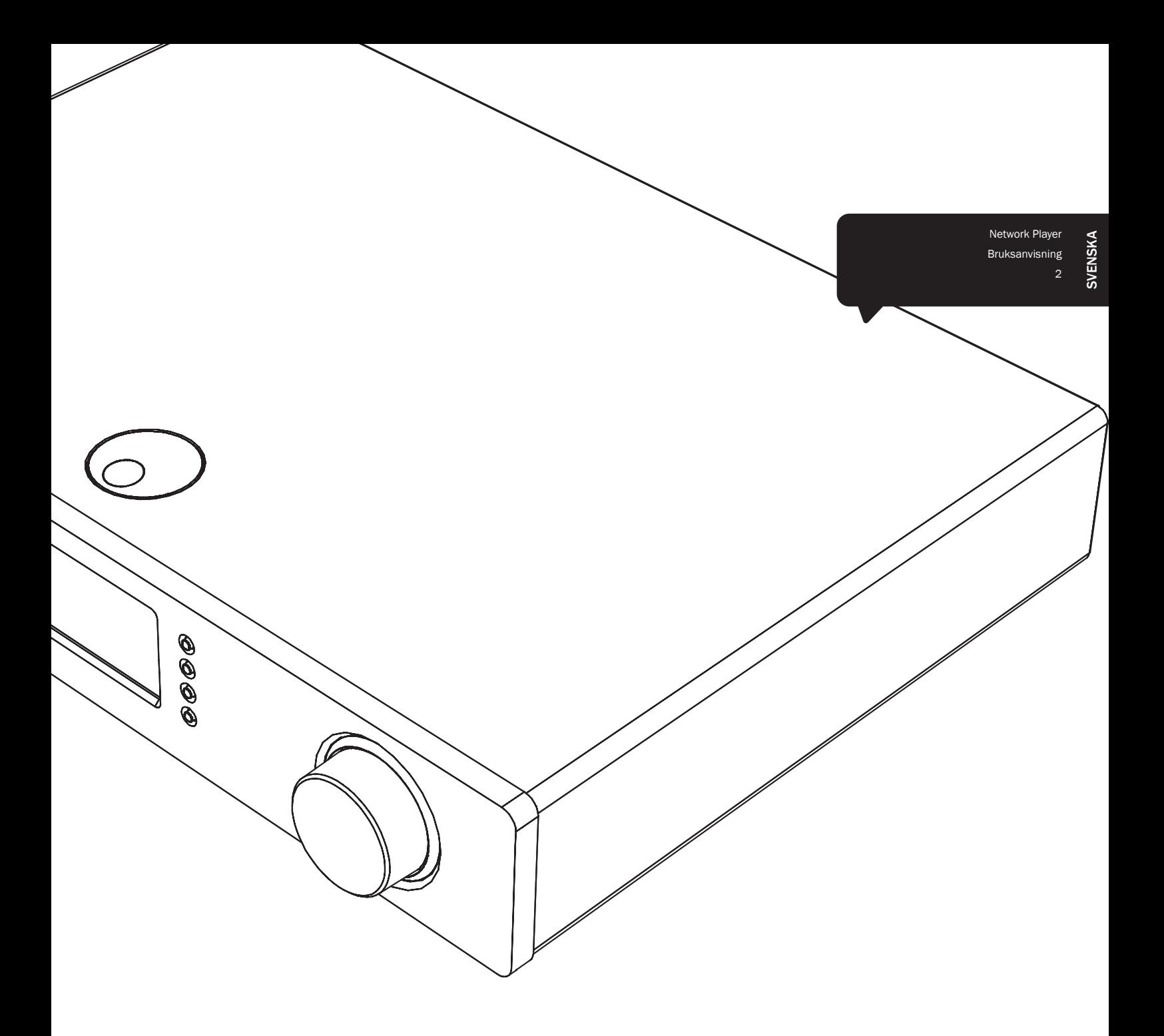

# Stream Magic<sup>6</sup>

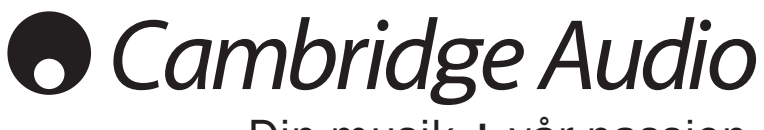

Din musik + vår passion

## **Cambridge Audio**

## Innehåll

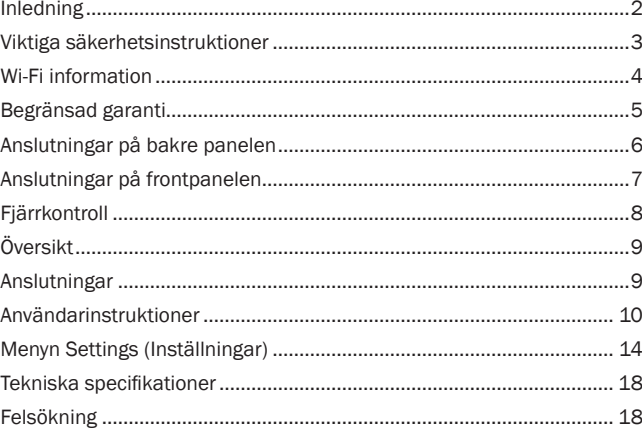

#### Viktigt!

Stream Magic 6 är till stor del en programvarubaserad produkt och nya funktioner och uppdateringar blir tillgängliga med jämna mellanrum. Se avsnittet Upgrade Firmware (Uppgradera programvara) i slutet av denna bruksanvisning för information om hur du kontrollerar om det finns uppdateringar och uppdaterar din enhet automatiskt via Internet. Detta tar bara några få minuter.

Vi uppmanar dig att kontrollera om det finns uppdateringar innan du använder Stream Magic 6 för första gången och sedan med jämna mellanrum.

Läs även supportsidan för Stream Magic 6 på http://support.cambridgeaudio. com för information om nya funktioner, råd om kompatibilitet med andra produkter och ljudformat samt den senaste utgåvan av denna bruksanvisning.

#### Se till att registrera ditt köp.

#### Besök: www.cambridge-audio.com/sts

Om du registrerar blir du den första som vi informerar om:

- Framtida produktlanseringar
- Programvaruuppgraderingar
- Nyheter, händelser och exklusiva erbjudanden samt tävlingar!

Denna handbok är utformad för att underlätta installation och användning av denna produkt. Informationen i detta dokument har kontrollerats noggrant vid tryckningstillfället. Cambridge Audio har dock en policy av kontinuerliga förbättringar, vilket innebär att design och specifikationer kan ändras utan föregående meddelande.

Detta dokument innehåller upphovsrättsskyddad information. Med ensamrätt. Ingen del av handboken får reproduceras på mekaniskt, elektroniskt eller annat sätt, i någon form, utan skriftligt tillstånd från tillverkaren. Alla varumärken och registrerade varumärken tillhör sina respektive ägare.

© Copyright Cambridge Audio Ltd 2012

Cambridge Audio och Cambridge Audios logotyp är varumärken som tillhör Cambridge Audio.

Stream Magic är ett varumärke som tillhör Audio Partnership Plc och är registrerad i EU och andra länder.

Andra märken som nämns är varumärken som tillhör respektive ägare och används endast i referenssyfte.

Denna produkt innehåller programvara som är licensierad under version 2 av GNU Public License och version 2.1 av GNU Lesser Public License. Källkoden för denna programvara är tillgänglig från:

http://gpl.stream-magic.com/

Denna produkt innehåller teknologi som ägs av Microsoft Corporation<br>och används under licens från + Microsoft Licensing GP. Användning eller<br>distribution avsådan teknologi utanför denna produkt är förbjudet utan licens<br>frå

## Inledning

Tack för att du köpte Stream Magic 6 Network Music Player. Vi är säkra på att du får många års nöje från den. Liksom alla produkter från Cambridge Audio följer Stream Magic 6 våra tre grundprinciper – enastående prestanda, enkel användning och otroligt värde.

Stream Magic 6 kan komma åt ett stort antal ljudkällor från DNLA/UPnP-servrar eller lokalt anslutna media eller över Internet från Internetradio och streaming-tjänster.

Med vår kostnadsfria radiotjänst Stream Magic Internet Radio kan du lyssna på de bästa iRadio-tjänsterna med din Stream Magic 6, kanaler som vi har kontrollerat för pålitlighet och ljudkvalitet, med över 20 000 kanaler tillgängliga för närvarande och fler som läggs till varje dag.

Streaming-tjänster från partnerleverantörer är också tillgängliga. Dessa kräver normalt ett abonnemang från leverantören och olika tjänster är tillgängliga i olika länder.

Se vår Stream Magic-webbplats (www.stream-magic.com) för att ta reda på nya funktioner och vilka streaming-tjänster som är tillgängliga i ditt område.

På webbplatsen kan du även föreslå nya Stream Magic Radio-kanaler, hantera dina favoriter och andra inställningar för flera enheter med Stream Magic samtidigt.

I tillägg till rent Internetinnehåll kan du komma åt din egen lokalt sparade musik från dina USB-minneskort eller hårddiskar samt nätverksanslutna DNLA/UPnP-servrar.

Alla större komprimerade ljudformat stöds (MP3, AAC, WMA och Vorbis) plus förlustfritt komprimerad FLAC och okomprimerad PCM/WAV upp till 'bättre än CD' 24 bitars innehåll vid 24 bitar/48kHz eller 24 bitar/96kHz som kan skaffas från lämpliga nedladdningswebbplatser. Podcast stöds också.

Enbart komponenter av hög kvalitet används, inklusive en dubbel differential WM8728 24 bita/384kHz digital till analog konverterare (DAC) från den ryktbara tillverkaren Wolfson.

Ett patenterat schema för ljudbuffring, uppsampling och omklockning till 24 bitar och<br>384kHz som utvecklades i samarbete med Anagram Technologies i Schweiz eliminerar<br>jitter och ger oöverträffad ljudkvalitet.

Digitala ingångar är monterade så att du kan utnyttja det högkvalitativa DAC-stadiet i Stream Magic 6 med andra källor med digitalutgångar som CD/DVD/BD-spelare, digitala dockningsstationer för iPod, o.s.v.

Tillbehöret Cambridge Audio BT100 Bluetooth Adaptor stöds också. Med denna får du trådlöst direktuppspelat ljud från de flesta telefoner, surfplattor och bärbara datorer.

Ett digitalt förförstärkarläge kan aktiveras vilket gör att Stream Magic 6 kan anslutas direkt till en lämplig strömförstärkare eller till aktiva högtalare.

Stream Magic 6 har även en miljövänlig standby-krets med låg strömförbrukning (<0,5w). Ett kostnadsfritt iPhone/iPod Touch/iPad-program är tillgängligt som möjliggör fullständig trådlös kontroll av Stream Magic 6 (tillsammans med ett Wi-Fi-nätverk).

Sök efter Stream Magic Remote på Apple App Store eller se www.stream-magic.com för mer information om denna och andra applikationer när de blir tillgängliga.

Bästa möjliga ljudkvalitet beror på hela ditt system. Naturligtvis rekommenderar vi komponenter från Cambridge Audios Azur-sortiment eftersom dessa har utformats till samma höga standarder som denna produkt.

Din återförsäljare kan även tillhandahålla Cambridge Audio-anslutningskablar för att ditt system ska uppnå sitt fullständiga potential.

Tack för att du tar tid att läsa denna handbok. Vi rekommenderar att du behåller den för framtida referens.

Hu Brank

Matthew Bramble, Teknikchef på Cambridge Audio och designgruppen för Stream Magic 6

# Stream Magic6

## Viktiga säkerhetsinstruktioner

För din egen säkerhet bör du läsa följande viktiga säkerhetsinstruktioner försiktigt innan du försöker att ansluta apparaten till nätuttaget. Instruktionerna hjälper dig även att få bästa prestanda från enheten samt förlänga dess bruksliv:

- 1. Läs dessa instruktioner.
- 2. Behåll dessa instruktioner.
- 3. Uppmärksamma alla varningar.
- 4. Följ alla instruktioner.
- 5. Använd inte apparaten i närheten av vatten.
- 6. Rengör endast med en torr trasa.
- 7. Blockera inte någon av ventilationsöppningarna. Installera i enlighet med tillverkarens instruktioner.
- 8. Installera inte i närheten av värmekällor som element, värmepannor, spisar eller annan utrustning (inklusive förstärkare) som ger ifrån sig värme.
- 9. Kringgå inte säkerhetsanordningen i den polariserade eller jordade kontakten. En<br>polariserad kontakt har två stift, ett bredare än det andra. En jordad kontakt har två<br>stift och ett tredje jordningsstift. Det breda stif din säkerhet. Om den medföljande kontakten inte passar i ditt nätuttag ska du be en elektriker byta ut det gamla nätuttaget.
- 10. Skydda strömkabeln från att någon går på den eller att den kläms fast, särskilt vid kontakterna, vägguttagen och platsen där de ansluts till apparaten.
- 11. Använd endast endast tillbehör som har angetts av tillverkaren.
- 12. Använd endast med vagn, ställning, stativ, fäste eller bord som angetts av tillverkaren eller säljs med apparaten. När en vagn används ska vagnen med utrustningen flyttas försiktigt för att förhindra att den välter och orsakar skador.
- 13. Koppla ur apparaten under åskväder eller när den inte ska användas under en längre tid.
- 14. All service hänvisas till kvalificerad servicepersonal. Service krävs när apparaten har skadats på något sätt, t.ex. om strömkabeln eller kontakten har skadats, om vätska har spillts eller om föremål har fallit ned i apparaten samt om apparaten har utsatts för regn eller fukt, inte fungerar normalt eller har tappats.

#### VARNING

- Minska risken för brand eller elchock genom att inte exponera denna apparat för regn eller fukt.
- Batterier (batteripaket eller installerade batterier) får inte exponeras för kraftig hetta, t.ex. solsken, brand eller liknande.

Apparaten måste installeras på ett sätt som gör det möjligt att koppla ur nätkontakten<br>från nätuttaget (eller apparatens kontakt från baksidan av apparaten). Om nätkontakten<br>används för urkoppling, måste denna alltid vara denna apparat.

Kontrollera att det finns tillräckligt med ventilation (minst 10 cm frigång på alla sidor). Ställ inga föremål ovanpå denna apparat. Placera den inte på en matta eller liknande mjuk yta och blockera inte några luftingångar eller -utgångar. Täck inte över ventilationsgallret med föremål som tidningar, bordsdukar, gardiner eller liknande.

Denna apparat får inte användas i närheten av vatten eller exponeras till droppande eller stänkande vatten eller andra vätskor. Inga föremål fyllda med vätska, t.ex. vaser, får ställas på apparaten.

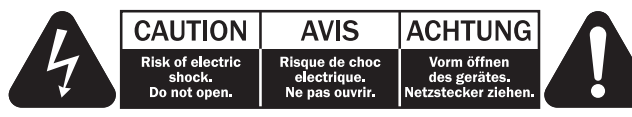

Blixten med pilsymbolen i en triangel är avsedd att varna användaren för oisolerad "farlig spänning" inom produkten som kan vara stark nog att ge personer en elstöt.

Utropstecknet i en triangel är avsedd för att uppmärksamma användaren på att det finns viktiga drift- och underhållsinstruktioner (service) i handboken som medföljer apparaten.

#### WEEE-symbol

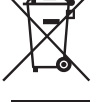

Den överkorsade soptunnan är Europeiska Unionens symbol för att indikera separat uppsamling av elektrisk och elektronisk utrustning. Denna produkt innehåller elektrisk och elektronisk utrustning som kan återanvändas, återvinnas eller återhämtas och inte får kasseras med normalt osorterat hushållsavfall. Ta tillbaka apparaten eller kontakta den auktoriserade återförsäljaren som du köpte produkten från för med information.

## **CE-märkning**<br>Denna produkt

Denna produkt uppfyller de europeiska direktiven för<br>Lågspänningsutrustning (2006/95/EC), Elektromagnetisk kompatibilitet<br>(2004/108/EC) och Miljövänlig design förenergirelaterade produkter

(2009/125/EC) när den installeras och används i enlighet med denna instruktionsbok. För att apparaten ska fortsätta att uppfylla dessa direktiv får endast tillbehör från Cambridge Audio användas med produkten och service måste utföras av kvalificerad servicepersonal.

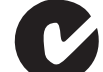

## C-Tick-märkning

Denna produkt uppfyller Australian Communications Authoritys krav för radiokommunikationer samt EMC-krav.

#### Gost-R-märkning

Denna produkt uppfyller kraven för elektronisk säkerhetsmärkning i Ryssland.

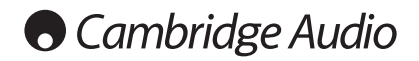

#### Ventilation

VIKTIGT – Apparaten blir het när den används. Stapla inte flera apparater på varandra. Placera inte i ett instängt område som en bokhylla eller ett skåp utan tillräcklig ventilation.

Kontrollera att små föremål inte faller genom någon av ventilationsgallren. Om detta händer ska du stänga av apparaten med detsamma, koppla ur den från nätströmmen och rådgöra med din återförsäljare.

#### Placering

Välj installationsplatsen försiktigt. Undvik att ställa apparaten i direkt solljus eller nära en värmekälla. Inga lågor, t.ex. tända ljus får placeras på enheten. Undvik platser som utsätts för vibration eller för mycket damm, kyla eller fukt. Apparaten kan användas i ett måttligt klimat.

Apparaten måste installeras på en stadig, jämn yta. Placera inte i ett instängt område som en bokhylla eller ett skåp. Alla utrymmen som är öppna på baksidan (som ett särskilt ställ för utrustningen) går dock bra. Placera inte apparaten på en instabil yta eller hylla.<br>Apparaten kan falla och orsaka allvarliga skador på barn eller vuxna, och dessutom<br>orsaka allvarliga skador på produkten. Ställ i

P.g.a. magnetiska fält får inte skivspelare eller CRT TV-apparater finnas i närheten p.g.a. möjliga störningar.

Elektroniska ljudkomponenter har en inkörningsperiod på cirka en vecka (om de används flera timmar om dagen). Efter denna tid har alla nya komponenter hamnat på plats och ljudegenskaperna förbättras under denna tid.

#### Strömkällor

Apparaten ska endast förses med ström från en strömkälla som är märkt på etiketten. Om du inte är säker på typen av strömförsörjning i ditt hem ska du rådgöra med produktens återförsäljare eller det lokala elbolaget.

Apparaten har utformats för att lämnas i standby-läge när den inte används eftersom detta förlänger förstärkarens livslängd (detta gäller för all elektronisk utrustning). Stäng av apparaten genom att använda brytaren på bakre panelen. Om du inte avser att använda apparaten under en längre tid, ska du koppla ur kontakten från nätet.

#### Överbelastning

Överbelasta inte vägguttag eller förlängningskablar eftersom det kan leda till risk för<br>brand eller elstötar. Överbelastade nätuttag, förlängningskablar, frätta strömkablar,<br>skadad eller sprucken kabelisolering och trasiga elstötar eller brandfara.

För in alla strömkablar ordentligt. Förhindra surrande och oljud genom att inte bunta ihop anslutningskablarna med strömkabeln eller högtalarkablarna.

#### Rengöring

Rengör apparaten genom att torka av höljet med en torr luddfri trasa. Använd inte rengöringsmedel som innehåller alkohol, ammoniak eller frätande medel. Spruta inte sprejflaskor mot eller i närheten av apparaten.

#### Avyttrande av batterier

Batterier kan innehålla ämnen som kan skada miljön. Avyttra alla urladdade batterier med omsorg och i enlighet med lokal miljölagstiftning för återvinning av elektronik.

#### Service

Användaren kan inte utföra service på dessa apparater. Försök aldrig reparera, demontera eller bygga om apparaten om verkar finnas ett problem. Om denna försiktighetsåtgärd ignoreras kan det leda till allvarlig elchock. Kontakta din återförsäljare om du upplever problem eller haveri.

## Wi-Fi-information

#### FCC-meddelande

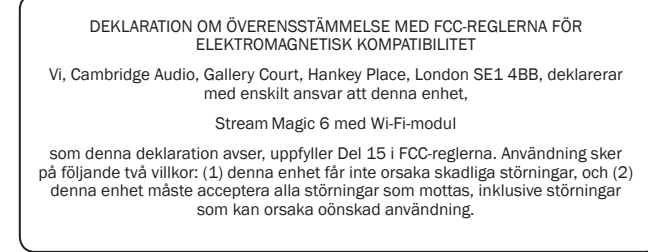

Försiktighet: Exponering till radiofrekvensstrålning.

Enheten ska användas på ett sätt som minskar möjligheten av mänsklig kontakt under normal användning.

När en extern antenn ansluts till enheten ska antennen placeras på ett sätt som minskar möjligheten av mänsklig kontakt under normal användning. Denna sändare får inte placeras på samma plats eller användas tillsammans med en annan antenn eller sändare.

#### Meddelande från Federal Communications Commission i U.S.A.

Denna utrustning har testats och ligger inom gränserna för en digital apparat i Klass B, enligt Del 15 i FCC-reglerna. Dessa gränsvärden är skapade för att ge rimligt skydd mot skadliga störningar i en bostadsinstallation.

Utrustningen genererar, använder och kan ge ifrån sig radiofrekvensenergi och kan, om den inte installeras och används i enlighet med instruktionernas, orsaka störningar som skadar radiokommunikationer. Det finns dock ingen garanti att störningar inte förekommer vid vissa installationer. Om denna utrustning orsakar skadliga störningar<br>på radio- eller TV-mottagning, vilket kan fastställas genom att stänga av och slå på<br>utrustningen, uppmanas användaren att försöka korrig av följande sätt:

- Orientera om eller flytta mottagarantennen.
- Öka avståndet mellan utrustningen och mottagaren.
- Anslut utrustningen till ett nätuttag på en annan krets än den som mottagaren är ansluten till.
- Rådgör med återförsäljaren eller en utbildad radio-/tv-tekniker.

FCC-varning: Alla ändringar eller modifikationer som inte uttryckligen har godkänts av parten som ansvarar för överensstämmelse kan leda till att användarens tillstånd att använda denna utrustning dras in.

#### VIKTIG ANMÄRKNING:

FCC-meddelande om exponering till strålning:

Denna utrustning uppfyller FCC-strålningsgränserna som fastställts för icke-kontrollerade miljöer. Denna utrustning ska installeras och användas med ett avstånd på minst 20 cm mellan elementet och din kropp.

Denna sändare får inte placeras på samma plats eller användas tillsammans med en annan antenn eller sändare.

Användning av produkten med 2,4 GHz i U.S.A. begränsas i den inbyggda programvaran till kanaler 1 till 11.

#### Modifkationer

FCC kräver att användaren meddelas att eventuella ändringar eller modifikationer till denna enhet som inte uttryckligen är godkända av Cambridge Audio kan leda till att användarens tillstånd att använda utrustningen dras in.

## Stream Magic 6

## Begränsad garanti

## Kanada-Industry Canada (IC)

Denna Klass B digitala apparat uppfyller kraven i Kanadas direktiv ICES-003

Denna enhet uppfyller Industry Canadas licensundantagna RSS-standard(er).<br>Användning sker på följande två villkor: (1) denna enhet får inte orsaka störningar, och<br>(2) dennaenhet måsteaccepteraallastörningar, inklusivestörn enheten inte fungerar på önskat sätt.

Under Industry Canadas bestämmelser får denna radiosändare endast användas med en antenn av en viss typ med maximal (eller mindre) förstärkning som godkänts för sändaren av Industry Canada. För att minska potentiella radiostörningar för andra användare måste antenntypen och dess förstärkning väljas så att ekvivalent isotropisk utstrålad kraft (e.i.r.p.) inte är mer än det som behövs för lyckad kommunikation.

Denna radiosändare 9095A-651N01 har godkänts av Industry Canada för användning med antenntyperna som anges nedan med maximal tillåten förstärkning och erforderlig antennimpedans för varje antenntyp som indikeras. Användning av antenntyper som inte finns med i listan och som har en förstärkning som är högre än den maximala förstärkningen för den typen, är förbjuden för denna enhet.

C059-510137-A; Antenn+RG-178 Kabel+SMA omvänd kontakt, 3.0dBi, 50Ω

Denna utrustning uppfyller gränsvärdena i RSS-102 som angetts för en icke-kontrollerad miljö. Utrustningen ska installeras och användas med ett minsta avstånd på 20 cm mellan strålaren och din kropp.

#### VIKTIG ANMÄRKNING:

IC-meddelande om exponering till strålning:

Denna utrustning uppfyller Kanadas strålningsgränser som fastställts för icke-kontrollerade miljöer. Denna utrustning ska installeras och användas med ett avstånd på minst 20 cm mellan elementet och din kropp.

Denna sändare får inte placeras på samma plats eller användas tillsammans med en annan antenn eller sändare.

Cet appareil numérique de la classe B conforme á la norme NMB-003 du Canada.

#### Europa-EU-meddelande

Radioprodukter med märkningen CE 0889 eller CE-varningen uppfyller R&TTE-direktivet (1995/5/EC) från EU-kommissionen.

Överensstämmelse med direktivet innebär att apparaten uppfyller följande Europeiska normer.

- EN 60950-1 Produktsäkerhet.
- EN 300 328 Tekniska krav för radioutrustning.
- EN 301 489 Allmänna EMC-krav för radioutrustning.

Fastställ typen av sändare genom att läsa identifikationsetiketten på din produkt från Cambridge Audio.

Produkter med CE-märkning uppfyller de europeiska direktiven för Lågspänningsutrustning (2006/95/EC), Elektromagnetisk kompatibilitet (2004/108/EC) och Miljövänlig design för energirelaterade produkter (2009/125/EC) från EU-kommissionen. Överensstämmelse med dessa direktiv innebär att apparaten uppfyller följande Europeiska normer.

- EN 55022 Elektromagnetiska störningar.
- EN 55024 Elektromagnetisk immunitet.
- EN 61000-3-2 Övertoner i kraftledningar.
- EN 61000-3-3 Flimmer i kraftledningar.
- EN 60950-1 Produktsäkerhetsprodukter som innehåller radiosändaren är märkta med CE 0889 eller CE-varningen och kan även bära CE-logotypen.
- EN 62301:2005 Hushållsapparater. Mätning av standby-ström.
- •1275/2008 Implementering av EuP-direktivet för standby- strömförbrukning.

Cambridge Audio garanterar att denna produkt är fri från defekter vad gäller material och hantverk (villkoren nedan gäller). Cambridge Audio reparerar eller byter ut (Cambridge Audios val) denna produkt eller alla delar med fel i denna produkt. Garantiperioderna varierar beroende på land. Om du är osäker ska du kontakta din återförsäljare och se till att du behåller ditt köpbevis.

För att få garantiservice ska du kontakta den auktoriserade återförsäljaren för Cambridge Audio där du köpte denna produkt. Om din återförsäljare inte har lämplig utrustning för att utföra reparationen av din produkt från Cambridge Audio kan återförsäljaren skicka den till Cambridge Audio eller en auktoriserad serviceleverantör för Cambridge Audio. Du behöver frakta denna produkt i dess originalemballage eller i ett annat emballage som ger lika bra skydd.

Köpbevis i form av kvitto eller fakturakvittens, som är bevis att produktens garantiperiod fortfarande gäller, måste visas för att få garantiservice.

Denna garanti är ogiltig om (a) serienumret från fabriken har ändrats eller avlägsnats från produkten eller (b) om denna produkt inte köptes från en auktoriserad återförsäljare för Cambridge Audio. Du kan ringa Cambridge Audio eller den lokala distributören för Cambridge Audio i ditt land för att bekräfta att du har ett icke-ändrat serienummer och/ eller att du köpte produkten från en auktoriserad återförsäljare för Cambridge Audio.

Denna garanti täcker inte kosmetiska skador eller skador som beror på force majeure, olycka, felanvändning, missbruk, underlåtelse, kommersiell användning, eller modifieringar till produkten eller någon del av produkten. Denna garanti täcker inte skador som orsakas av felaktig användning, underhåll eller installation, eller försök att reparera av någon annan än Cambridge Audio eller en Cambridge Audio-återförsäljare, eller auktoriserad serviceleverantör, som har auktoriserats att utföra garantiarbete för Cambridge Audio. Alla icke-auktoriserade reparationer ogiltigförklarar garantin. Denna garanti täcker inte produkter som säljs SOM DE ÄR eller MED ALLA FEL.

REPARATIONER ELLER BYTEN ENLIGT DENNA GARANTI UTGÖR KUNDENS ENDA ERSÄTTNING. CAMBRIDGE AUDIO ANSVARAR INTE FÖR SLUMPMÄSSIGA SKADOR ELLER FÖLJDSKADOR FÖR BROTT MOT UTTRYCKLIGA ELLER UNDERFÖRSTÅDDA GARANTIER FÖR DENNA PRODUKT. MED UNDANTAG AV DE VILLKOR SOM GÄLLER ENLIGT LAG ÄR DENNA GARANTI EXKLUSIV OCH GÄLLER ISTÄLLET FÖR ALLA UTTRYCKLIGA OCH UNDERFÖRSTÅDDA GARANTIER INKLUSIVE, MEN INTE BEGRÄNSAT TILL, GARANTIN FÖR SÄLJBARHET OCH LÄMPLIGHET FÖR ETT PRAKTISKT ÄNDAMÅL.

Vissa länder och stater i U.S.A. tillåter inte uteslutning eller begränsning av följdskador eller underförstådda garantier, därför kanske uteslutandena ovan inte gäller för dig. Denna garanti ger dig specifika rättigheter och du kan ha andra lagstadgade rättigheter som varierar mellan olika stater eller länder.

Kontakta din återförsäljare för all service, med eller utan garanti.

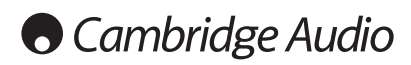

## Anslutningar på bakre panelen

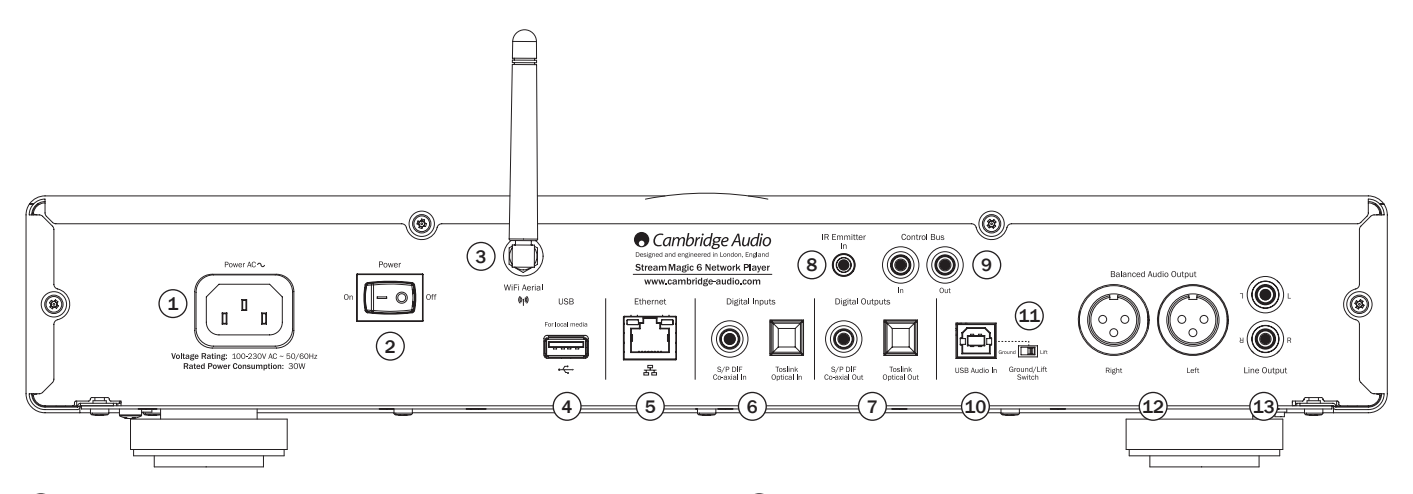

## $(1)$  Strömkontakt

När alla andra anslutningar har gjorts ska du ansluta den medföljande strömkabeln till strömkontakten på Stream Magic 6 och ett lämpligt nätuttag. Du kan nu använda Stream Magic 6.

## $(2)$  Power On/Off

Slår på/stänger av Stream Magic 6.

## $(3)$  Trådlös antenn

Bör vara i upprätt läge enligt bilden. Möjliggör anslutning till 802.11b/g- eller n-nätverk (2,4 GHz används endast för nätverk).

## $(4)$  USB

Använd för att ansluta en USB-lagringsenhet eller en annan bärbar enhet som är kompatibel med USB HD/minneskort som innehåller musikfiler. 1A max aktuell hastighet.

Alternativt kan en valfri Cambridge Audio BT100 Bluetooth-adapter kopplas in här för att lägga till funktioner för trådlös direktuppspelning från de flesta telefoner, surfplattor och bärbara datorer. Se det senare avsnittet för information.

## $(5)$  Ethernet

Ethernet-port för anslutning till 10/100BASE-T lokalt nätverk (LAN).

## 6 Digitalingångar

Stream Magic 6 har två digitalingångar med optiska ingångar för S/PDIF koaxial och Toslink ontisk

Du kan använda det som är lämpligast för varje ingång, men inte samtidigt.

Koaxial - Använd en högkvalitativ 75 ohm digital RCA phono-anslutningskabel (inte en som utformats för normal ljudanvändning). Denna ingång är lämplig för 16-24 bitars innehåll upp till 192kHz.

Toslink optisk – använd en högkvalitativ TOSLINK fiberoptisk anslutningskabel som är särskilt utformad för ljud. Denna ingång är lämplig för 16-24 bitars innehåll upp till 96kHz (Toslink rekommenderas inte vid samlingshastigheter på 192kHz).

### $\left($ 7 $\right)$  Digitalutgångar

Digitalutgångarna på Stream Magic 6 gör det möjligt att ansluta en separat DAC (digital till analog konverterare) eller digital inspelningsenhet. Se avsnittet 'Användarinstruktioner' i denna handbok för mer information.

Två samtidiga digitala utgångar är tillgängliga. Observera att dessa utgångar passerar genom den valda ljudkällan utan bearbetning, d.v.s. ingen volymkontroll eller uppsampling utförs på digitalutgångarna.

Koaxial - För att få bästa resultat ska du använda en högkvalitativ 75 ohm digital RCAanslutningskabel (inte en som utformats för normal ljudanvändning).

Toslink optisk – använd en högkvalitativ TOSLINK fiberoptisk anslutningskabel som är särskilt utformad för ljud.

## 8 IR-sändaringång (infraröd)

En 3,5mm minikontakt som gör det möjligt för Stream Magic 6 att ta emot modulerade IR-kommandon från installationer i flera rum eller IR-upprepningssystem.

Obs! Kommandon som mottas skickas inte från kontrollbussen. Se avsnittet Anpassad installation för mer information.

## $\circled{9}$  Kontrollbuss

-<br>In En RCA phono-kontakt som gör det möjligt för Stream Magic 6 att motta ickemodulerade kommandon från system i flera rum eller andra komponenter.

Ut – En RCA phono-kontakt som skickar kontrollbussens utgångskommandon till andra enheter nedströms. Detta kan vara användbart om du använder iPhone-appen för att styra volymen för en azur-förstärkare.

#### $(10)$  USB Audio In

En USB typ B-port är monterad på Stream Magic 6 för att möjliggöra uppspelning av ljud från en dator som använder operativsystemet Microsoft Windows eller Apple Mac OS X, de flesta Linux-versioner är också lämpliga.

Obs! Använd alltid en USB-anslutningskabel med hög kvalitet som är certifierad som USB Hi-Speed. USB-kabelanslutningar som är längre än 3m kan leda till inkonsekvent liudprestanda.

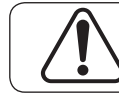

Ställ alltid in volymen på minimum, eller stäng av Stream Magic 6 innan du ansluter/kopplar från kablar till USB-ingången eller när du startar din PC/Mac.

## 11 Jord/lyft, brytare

Jord/lyft-brytaren gör det möjligt att koppla bort USB-gränssnittets jord från höljets jord för Stream Magic 6. Att koppla från (lyfta) jordanslutningen kan vara användbart om elektroniskt brus hörs genom högtalarna när USB-ingången väljs. Brytaren ska i annat fall lämnas i jordat läge.

## 12 Balanserad ljudutgång

Stream Magic 6 har balanserade utgångar på två XLR-socklar. Balanserade utgångar ger något bättre ljudprestanda och kan avfärda kabelburet brus när de används tillsammans med utrustning med balanserade ingångar.

Obs! XLR-anslutningar ska anslutas enligt följande:

Stift 1: Jord Stift 2: Het (i fas)

Stift 3: Het (1185)<br>Stift 3: Kall (fasinverterad)

## 13 Obalanserad ljudutgång

En konventionell RCA phono-stereoutgång för anslutning till linjenivåingångarna på en förstärkare. Använd en stereo RCA phono-anslutningskabel med hög kvalitet för analoga ljudsignaler.

ENGLISH

ENGLISH

## Anslutningar på frontpanelen

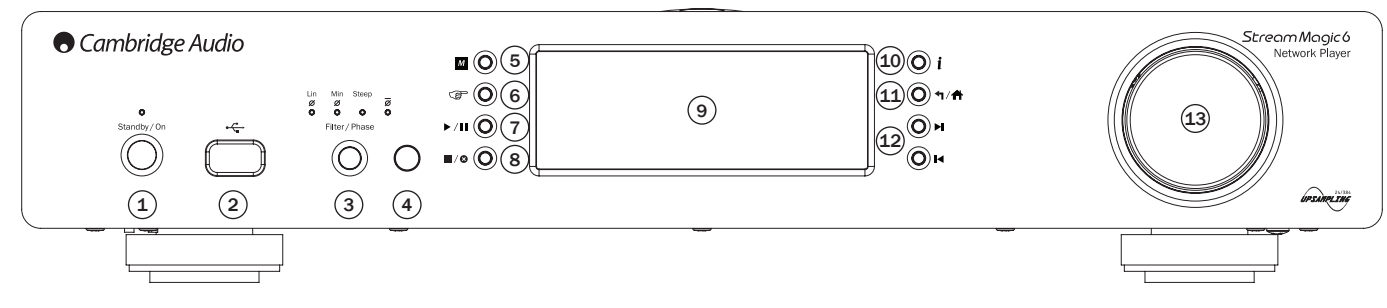

## $(1)$  Standby/On

När du aktiverar enheten från standby blinkar lampan Standby/On cirka en gång i sekunden när enheten startar, displayen är först tom, sedan visas 'StreamMagic'.

#### Observera att hela startsekvensen kan ta cirka 30 sekunder att slutföra.

#### Inaktivt läge

Aktivera Inaktivt läge genom att först aktivera det i inställningsmenyerna. Gå till "Settings (Inställningar) -> Advanced (Avancerat) -> Idle Mode (Inaktivt läge)" och ställ in på "On (På)".

När Inaktivt läge är aktiverat kan Stream Magic 6 försättas i ett viloläge som använder<br>mindre ström med knappen Standby/On. Displayen stängs av och många av de interna<br>processerna och kretsarna avaktiveras för att minska mellan Inaktivt läge och Standby-läge är att strömmen förblir ansluten till huvudkontrollen, Ethernet- och Wi-Fi-delarna i Inaktivt läge.

I Inaktivt läge är nätverksfunktioner fortfarande aktiva i bakgrunden. Detta betyder att Stream Magic 6 snabbt kan väckas från viloläget till aktivt läge med frontpanelen, den infraröda fjärrkontrollen och kontrollbussen samt iOS-appen som körs på iPhone eller iPad. Detta är inte möjligt när enheten är i Standby-läge.

Korta tryck på knappen Standby/On växlar Stream Magic 6 mellan aktivt läge och viloläge.

Obs! när enheten har försatts i viloläge kan du inte väcka enheten till aktivt läge innan 5 sekunder har gått.

Fullständig standby kan fortfarande aktiveras genom att hålla knappen Standby/On<br>nedtryckt i mer än 2 sekunder. Ett till tryck på knappen Standby/On slår på enheten helt,<br>men kom ihåg att detta inte kan göras över nätverke längre att aktivera enheten.

## $(2)$  USB

Använd för att ansluta en USB-lagringsenhet eller annan bärbar enhet som innehåller musikfiler. 1A max aktuell förbrukning.

## $(3)$  Filter

Tryck för att växla mellan tre alternativa digitalfilteregenskaper: Linear Phase (Linjär fas), Minimum Phase (Minimum fas) och Steep (Brant). Alternativa digitalfilter kan erbjuda subtila ändringar till ljudegenskaperna. Det aktuella filtret visas med indikatorerna precis ovanför knappen.

Obs! Filterindikatorn blinkar blått om ljudet har stängts av via fjärrkontrollen.

## $(4)$  Infrarödsensor

Mottar IR-kommandon från den medföljande fjärrkontrollen. En fri oblockerad siktlinje mellan fjärrkontrollen och sensorn krävs.

## $(5)$  (Minne)

Tryck för att komma åt minnesfunktioner för att aktivera och spara förinställningar.

Stream Magic 6 kan spara förinställningar som kan vara Internet Radio-kanaler, direktuppspelningar från Streaming-tjänster eller ditt eget val av webbadress för Internet Radio. Se avsnittet nedan.

## $(6)$  (Svara)

Detta är knappen för svar/interaktiva funktioner. Tryck när du lyssnar på en Internetradiokanal eller Streaming-tjänst som har någon form att interaktion med användaren. Denna funktion visar en interaktiv meny (om tillämpligt). Denna funktion används normalt för att indikera att du gillar eller inte gillar den aktuella musiken så att tjänsten kan anpassa musiken som spelas till din personliga smak.

För uppspelning av Media (UPnP eller Lokal) växlar denna knapp mellan att visa 'Now Playing' (Spelas nu) och 'Queue' (Kö).

 $(7)$  Spela/Paus

Spelar upp och pausar uppspelning.

## 8 Stoppa/Ta bort

Tryck under uppspelning för att stoppa eller tryck i olika menyer för att ta bort det aktuella objektet.

## 9 Display

Visar apparatens status.

### $(10)$  (i) Info

Om du trycker på denna knapp växlar du mellan Menypositionen och skärmen 'Now Playing'.

## 11 Retur/Hem

Kort tryck för att återgå till föregående meny. Långt tryck för att gå till hemskärmen.

## 12 Hoppa över

Tryck en gång för att hoppa framåt eller bakåt med ett spår.

### 13 Navigering/välj(vridreglage)

Rotera för att rulla och navigera i menyer. Om du trycker in vridreglaget aktiveras funktionen 'Select' (Välj) för att acceptera objektet/funktionen som visas i displayfönstret.

#### Snabbrullningsfunktion

När du rullar genom listor med spår eller kanaler brukar varje klicka av vridreglaget eller tryck på fjärrkontrollens navigationsknapp gå till nästa objekt i listan. Detta kan bli tröttsamt för långa listor.

Snabbrullningsfunktionen som alltid är aktiverad detekterar hur snabbt vridreglaget roteras och hur länge knapparna på fjärrkontrollen trycks. Ju snabbare rotation eller längre tryck, desto större hopp uppåt eller nedåt i listan med varje steg.

Om du navigerar med vridreglaget på frontpanelen minskas stegstorleken igen om du minskar hastigheten av vridreglagets rotation.

Om du navigerar med fjärrkontrollen behöver du släppa knappen för att stoppa rullningen och trycka och hålla knappen igen för att påbörja rullningsaccelerationen eller trycka en gång på knappen för att flytta ett steg i listan med varje tryck.

#### Stoppa rullning, funktion

Om du rullar genom listor med spår eller kanaler en rad åt gången, går listan tillbaka till början. T.ex. om du rullar i en lista och når slutet visas toppen av listan med nästa steg, vilket gör det enklare att gå från Z till A.

Funktionen för att stoppa rullning fungerar tillsammans med snabbrullning (beskrivs ovan) för att förhindra att du oavsiktligen går till slutet av listan och tillbaka till toppen i en kontinuerlig cirkel.

Om du använder snabbrullning uppåt eller nedåt och når botten/toppen av listan, slutar Stream Magic 6 att rulla vid slutet. Rulla tillbaka eller gå till början genom att sluta vrida vridreglaget en stund eller lyfta fingret på fjärrkontrollen och sedan trycka på navigationsknappen igen.

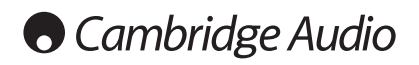

## Fjärrkontroll

## Viktigt!

Standardläget för fjärrkontrollen möjliggör kombinerad kontroll av Stream Magic 6 och stereoförstärkare i Cambridge Audio Azursortimentet.

Fjärrkontrollen kan ställas in för att styra Cambridge Audio Azurförstärkaren eller Cambridge Audio A/V-mottagare istället. Se avsnittet nedan på denna sida.

## **(\*)** Display

Ändrar ljusstyrkan för displayens bakljus på Stream Magic 6. Det finns tre ljusstyrkenivåer; av, mörk och ljus och ett alternativ för att stänga av bakliuset.

När displayen är inställd på OFF (Av) visas inget på skärmen tills ett val<br>görs via frontpanelen eller fjärrkontrollen. Displayen aktiveras sedan<br>igen och gör det möjligt att bläddra i menyn och göra dina val. Displayen växlar automatiskt tillbaka efter några sekunder om inga ytterligare val görs.

## Standby/On

Växlar Stream Magic 6 mellan På och det miljövänliga lågströmsläget Standby. Om enheten är aktiverad kan den försättas i Inaktivt läge.

Obs! Det tar cirka 30 sekunder för Stream Magic 6 att vakna från standbyläge, under denna tid blinkar lampan Standby/On på frontpanelen, men inget visas i displayfönstret.

## $\odot$  -  $\odot$  nummerknappar

Tryck för att återkalla sparade förinställningar.

## Välj nummer

Återkalla ett förinställt nummer större än tio genom att trycka på -/- följt av numret för den önskade förinställningen.

## (Minne)

Tryck för att komma åt minnesfunktioner för att aktivera och spara förinställningar.

Stream Magic 6 kan spara förinställningar som kan vara Internet Radiokanaler, direktuppspelningar från Streaming-tjänster eller ditt eget val av webbaddress för Internet Radio. Se avsnittet nedan.

## (Filter

Tryck för att växla mellan de tre digitalfilteralternativen.

## Digitala ingångar

Tryck för att välja digital ingångskälla.

## $\circledcirc$  Hem

Gå direkt till översta Hem-menyn.

## Återgå

Tryck för att återgå till föregående meny.

## **AV** ID Navigering

Tryck för att navigera i huvudmenyerna.

## Enter

Tryck för att acceptera objektet/funktionen som är markerad på skärmmenyn. I frekvensväljarläge, tryck och håll för att spara den aktuella kanalen som förinställning.

## (Svara)

Detta är knappen för svar/interaktiva funktioner. Tryck när du lyssnar på en Internetradiokanal eller Streaming-tjänst som har någon form att<br>interaktion med användaren. Denna funktion visar en interaktiv meny<br>(om tillämpligt). Denna funktion används normalt för att indikera att du

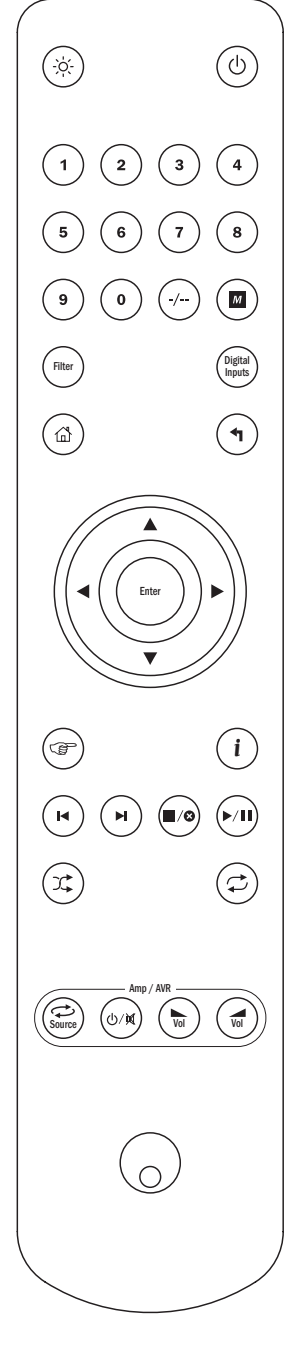

gillar eller inte gillar den aktuella musiken så att tjänsten kan anpassa musiken som spelas till din personliga smak.

För uppspelning av Media (UPnP eller Lokal) växlar denna knapp mellan att visa 'Now Playing' (Spelas nu) och 'Queue' (Kö).

## $(i)$  (info)

Om du trycker på denna knapp växlar du mellan Menypositionen och skärmen 'Now Playing' (Nu spelas).

## $\odot$   $\odot$  Hoppa över

Tryck en gång för att hoppa framåt eller bakåt med ett spår.

## **■ Stoppa/Ta bort**

Tryck en gång för att stoppa medieuppspelning. Används även för att ta bort objekt om tillämpligt (tryck och håll).

## **A** Spela/Paus

Tryck en gång för att starta medieuppspelning. Tryck och håll för att pausa medieuppspelning.

### $\circledR$  Blanda

Tryck för att aktivera/avaktivera uppspelningsfunktionen slumpmässigt/blanda.

## $\circledcirc$  Upprepa

Tryck för att aktivera/avaktivera uppspelningsfunktionen (endast medieuppspelning).

## Följande knappar styr funktionen för förstärkare/mottagare från Cambridge Audio Azur.

Obs! Som standard styr dessa knappar en Azur-stereoförstärkare.<br>Ändra funktionerna för dessa knappar från förstärkare till AV-mottagare<br>genom att trycka och hålla ned knappen 'Source' (Källa) när du sätter<br>in batterierna p

## Source (Källa)

Rullar genom tillgängliga källor.

## Standby/Tyst

Tryck för att växla förstärkaren/mottagaren mellan På-läget och det miljövänliga lågströmsläget Standby. Tryck och håll för att stänga av ljudet.

## $\mathbb{Q}(\mathbb{Z})$  Volym

Höjer eller sänker volymen.

# Stream Magic 6

Stream Magic 6 kan ta emot och spela upp media från flera olika källtyper. Nedan har vi försökt ge en översikt över de olika typerna av tjänster och terminologi som du kanske påträffar.

### Internetradio

Dessa är 'radiokanaler' som sänds över Internet. För närvarande kan Stream Magicsortimentet komma åt cirka 20 000 Internetradiokanaler sorterade efter plats, språk och genre. Listan med tillgängliga kanaler bearbetas ständigt och uppdateras automatiskt<br>till din enhet via Internet. Om du registrerar på StreamMagic-webbplatsen (www.stream-<br>magic.com) kan du även bläddra bland kanalerna och

Du kan även lägga till kanaler till dina enheter som inte finns i Stream Magic-databasen för närvarande, föreslå nya kanaler för oss och mer. Det finns även länkar och hjälp för att<br>ställa in tredje partens Streaming-tjänster från ett stort antal andra leverantörer. Andra<br>Stream Magic-funktioner lanseras i fra de senaste utvecklingarna.

#### Streaming Services (Streaming-tjänster)

Streaming-tjänster liknar Internetradio men kommer från andra leverantörer och innebär<br>ofta någon slags interaktion med användaren. Eftersom Streaming-tjänster brukar ge<br>användaren ett visst val över innehålle annat sätt än iRadio av musikbolagen och ofta har varje tjänst endast överenskommelser i vissa länder och kanske tar ut en medlemsavgift.

Exempel på sådana tjänster är Aupeo!, Pandora, Rhapsody, SIRIUS/XM, Live365 m.fl. Alla tillåter viss kontroll över innehållet från 'spela något som låter som U2' till möjligheten att välja och spela hela album. Vissa erbjuder även möjligheten att ladda ned innehåll för användning offline.

Stream Magic 6 stöder många av dessa tjänster, navigera till Streaming-tjänster på enheten för en lista, eller besök vår webbplats på www.stream-magic.com för mer<br>information om vilka tjänster som är tillgängliga i ditt område, vad de erbjuder och<br>hur du registrerar dig. Dessa tjänster kommer från tredje anslutningarna till dem kommer de inte från oss och vi ansvarar inte på något sätt för tjänsterna som tillhandahålls. Ditt konto är med tjänsten, vi fungerar endast som en webbplats för att göra anslutningen enklare och behändigare. Dessutom stöder vi rätt programvara på vår enhet för att möjliggöra uppspelning och bläddring i innehållet från leverantören.

### Nätverksmedia

Stream Magic stöder ett stort antal komprimerade format; CODEC-typerna MP3, AAC, WMA och Ogg Vorbis stöds. För riktiga musikälskare stöds även okomprimerad PCM (i en WAV-behållare) eller förlustfritt komprimerad FLAC, som båda kan innehålla mellan 16 bitars 44,1 kHz från CD-skivor upp till 24 bitar / 96 kHz för 'bättre än CD' kvalitet från lämpliga nedladdningswebbplatser.

Obs! För att detta ska fungera på din server måste du även ha stöd för den CODEC som du vill använda eftersom vissa har begränsningar och kanske inte kan användas med t.ex. FLAC-filer. Kontrollera alltid att servern som du vill använda även stöder de CODECformat som du föredrar.

För förlustfria/okomprimerade format måste både servern och nätverksanslutningen upprätthålla den bithastighet som krävs.

Obs! Vi rekommenderar inte användning av Wi-Fi-anslutningar för innehåll med över 16 bitars 44,1/48 kHz of det är förlustfritt/okomprimerat.

#### USB Media

Stream Magic 6 stöder även USB-media från USB-minneskort eller USB-hårddiskar och har två USB1.1-portar för detta ändamål. I detta fall kan Stream Magic 6 helt enkelt bläddra i mapparna som finns på anslutna media och visa dem. Endast innehåll som kan spelas av Stream Magic 6 visas. Denna funktion tillhandahålls för behändig åtkomst till tillfälliga lagringsenheter.

Vi rekommenderar dock att UPnP används för kontinuerlig användning av lagrade media eftersom UPnP-systemet har stöd för albumomslag, sofistikerad bläddring och filtrering av innehåll samt andra funktioner som inte är tillgängliga med enkel mappbläddring.

Obs! För närvarande stöds endast filsystemet FAT32.

#### Podcast

Podcast är arkiverade ljudinspelningar som kan laddas ned från Internet. Podcast är ofta inspelningar av tidigare livesändningar eller innehåll i avsnitt.

Stream Magic 6 stöder olika tredje parts podcast-tjänster, navigera till Podcasts på enheten för listan som är tillgänglig i ditt område. Dessutom stöder Stream Magic 6 ditt personliga urval av podcast-tjänster om du känner till deras URL (webbadress) via Stream Magic-webbplatsen, se avsnittet nedan.

## Översikt **Anslutningar**

## Grundläggande anslutningar

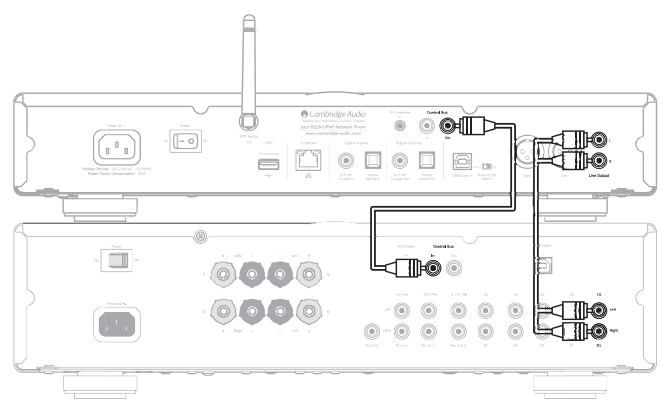

### Nätverksanslutningar

Innan du kan använda din Stream Magic 6 för iRadio/Streaming måste du ha följande:

- Internetanslutning (bredband, t.ex. ADSL) med en lämplig Internetleverantör (ISP).
- En nätverksanslutning antingen trådlös via 802.11b/g eller n Wi-Fi eller Ethernetanslutning med kabel (10 eller 100 Mbit/sek via en RJ45-anslutning).

Obs! Om du vill spela innehåll av typen 24 bitar/48kHz eller 24 bitar/96kHz från en UPnPserver, krävs en Ethernet-anslutning med kabel eftersom den höga datahastigheten för dessa filer är för mycket för de flesta Wi-Fi-nätverk att hantera.

I många fall är bredbandsmodemet, routern och den trådlösa åtkomstpunkten en enda kombinerad enhet som tillhandahålls av din Internetleverantör eller köps från en datorbutik.

Om ditt trådlösa nätverk har konfigurerats för att använda datakrypteringstyperna Wired Equivalent Privacy (WEP) eller Wi-Fi Protected Access (WPA) måste du känna till din WEPeller WPA-nyckel så att du kan få Stream Magic 6 att kommunicera med nätverket.

#### VIKTIGT:

Innan du fortsätter ska du kontrollera att din trådlösa åtkomstpunkt eller router är aktiverad och fungerar med din bredbandstjänst (använd datorn för att kontrollera detta). För att få denna del av systemet att fungera måste du läsa instruktionerna som medföljde den trådlösa åtkomstpunkten eller routern.

Stream Magic 6 kan konfigureras för att ansluta till ett trådlöst nätverk eller ett<br>kabelnätverkellerså har denen Auto-inställning(standard). Med Auto letar Stream Magic<br>6 efter varje typ av anslutningstyp och väljer den t tvinga enheten att använda en viss anslutningstyp, se avsnittet Inställningar nedan.

#### Ansluta till ett kabelnätverk

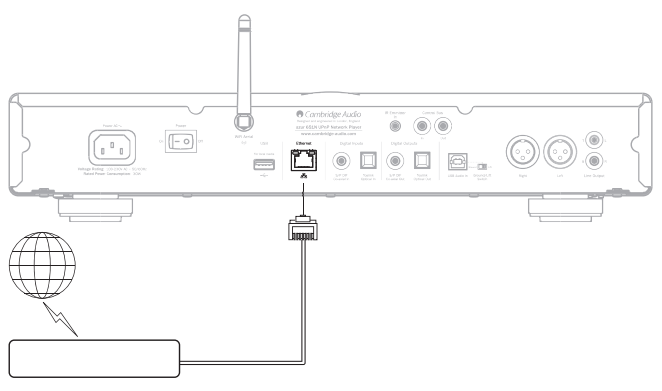

Koppla in ena änden av en nätverkskabel (Kategori 5/5E till Ethernet-kabel) i LAN-porten på enhetens baksida.

Obs! Anslut endast spelarens LAN-port till en Ethernet-port som stöder 10BASE-T eller 100BASE-TX. Anslutning till andra portar eller jack, t.ex. telefonjack, kan skada enheten Stream Magic 6 bör ansluta till ditt nätverk automatiskt enligt nedan via DHCP; detta betyder att den automatiskt får en IP-adress av din router.

## **Cambridge Audio**

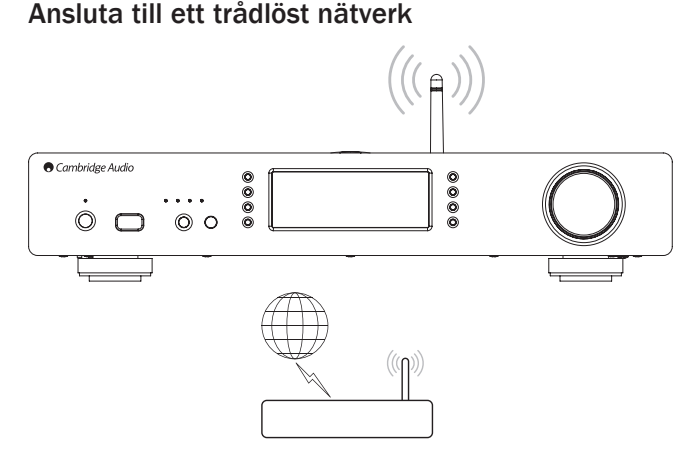

Placera Stream Magic 6 inom räckhåll för ditt trådlösa nätverk (normalt 10-30 m för en lämplig trådlös sändare, även om detta påverkas av väggar och din byggnads konstruktion) och aktivera den med brytaren på bakre panelen och sedan på frontpanelen.

Stream Magic 6 ansluter automatiskt och erhåller en IP-adress från ditt trådlösa nätverk. Avancerade användare kan ge Stream Magic 6 en statisk IP-adress, se avsnittet 'Network config' (Nätverkskonfiguration) i bruksanvisningen.

**Obs!** Om du gör ett misstag vid något tillfälle kan du alltid trycka på knappen ¶ för att<br>återgå till föregående skärm.

Enheten söker nu efter alla tillgängliga trådlösa nätverk och visar "Scanning" (Söker).

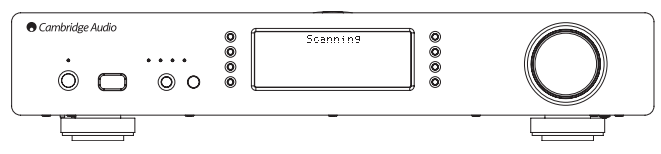

Om inga hittas, visar enheten: "No Wireless Networks Found" (Inga trådlösa nätverk hittades).. Om detta inträffar måste du antingen flytta Stream Magic 6 närmare din trådlösa åtkomstpunkt eller undersöka om det finns ett problem med ditt trådlösa nätverk.

När Stream Magic 6 hittar ditt trådlösa nätverk, visar den sändningsnamnet (ESSID) för åtkomstpunkten – detta är ett namn som tilldelas åtkomstpunkten av personen som installerar nätverket, det kan vara ett standardnamn för din router/trådlösa nätverk eller så kan det vara ett mer familjärt namn som t.ex. "Pelles Wi-Fi" o.s.v. Om din Stream Magic 6 hittar mer än ett trådlöst nätverk kan du helt enkelt välja vilket som du vill ansluta till. Vrid vridreglaget för att se ESSID-namnet för varje trådlöst nätverk.

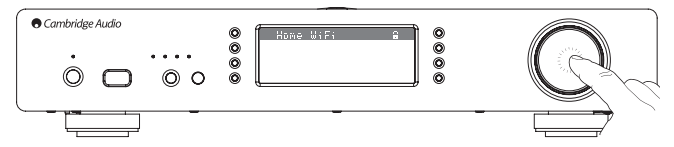

När ESSID-namnet för det trådlösa nätverket som du vill ansluta till visas, trycker du på knappen SELECT. Om ditt nätverk inte är konfigurerat med en krypteringskod, visar skärmen "Connecting to network" (Ansluter till nätverk) och sedan "Network OK".

Om skärmen visar antingen "Enter WEP key" eller "Enter WPA key" (Ange WEP/WPAnyckel), så använder nätverket en av de krypteringssystem som stöds: Wired Equivalent Privacy (WEP) eller Wi-Fi Protected Access (WPA). Nu behöver du ange korrekt WEP- eller WPA-kod. Personen som installerade det trådlösa nätverket först vet vad denna kod är (eller kan återställa till en ny känd kod); om det inte är du måste du ta reda på vem det är.

Efter 3 sekunder visar displayen en skärm för att ange koden. Ange koden genom att använda vridreglaget för att välja varje tecken i koden i tur och tryck sedan på knappen SELECT när du har valt varje tecken.

Obs! WEP- och WPA-koderna är skiftlägeskänsliga, därför måste de anges exakt.

När det sista tecknet har angetts använder du vridreglaget för att välja tecknet och<br>trycker på knappen SELECT. Det är lite bökigt, men du behöver bara göra detta en gång.<br>Stream Magic 6 komme

Enheten bör nu kunna ansluta till nätverket.

Obs! Vi rekommenderar att du startar om din Stream Magic 6 för att söka efter programvaruuppdateringar eftersom ny programvara kan ha släppts sedan din enhet tillverkades.

## Användarinstruktioner

Huvudmenyn för Stream Magic 6 består av följande 6 objekt:

Internet Radio (Internetradio) Streaming Services (Streaming-tjänster) Media (Media) Podcasts (Podcast) Digital Inputs (Digitalingångar) Settings (Inställningar)

Dessa ger åtkomst till fyra grundläggande typer av medieval plus en inställningsmeny för enheten.

Du kan återgå till denna meny när som helst genom att trycka och hålla knappen  $\P / \hat{\blacksquare}$ . Rulla genom menyobjekten med rullhjulet eller navigeringsknapparna på fjärrkontrollen

och tryck in rullhjulet eller använd valknappen på fjärrkontrollen för att välja objektet som du vill ha.

#### Internet Radio (Internetradio)

Stream Magic Internet Radio-tjänsten ger dig åtkomst till tusentals Internetradiokanaler. Det stora utbudet på Internet gör det möjligt att hitta nymusik, lyssna på kanaler på ditt eget språk (eller du kanske lär dig ett nytt språk?), från din hemstad eller från din favoritgenre.

Var medveten om att ljudkvaliteten på Internetradio beror mycket på bithastighet och komprimeringsteknologi som används av sändaren, men urvalet är enormt. Med Internetradio kan du leta efter och hitta ny musik från hela världen.

Obs! Som en 'samlingstjänst' organiserar vi helt enkelt bläddring och anslutning för dessa kanaler så att du slipper söka efter dem eller skriva in webbadresser eller liknande för att komma åt dem. Trots att vi regelbundet kontrollerar kanalerna för att se om de fortfarande sänder på ett pålitligt sätt med godkänd kvalitet, kan vi inte ansvara för deras innehåll på något sätt.

I tillägg till de tusentals kanaler som vi erbjuder, kan du lägga till kanaler som du vill lyssna på men som inte inkluderas i vår tjänst via Stream Magic-webbplatsen på www. stream-magic.com, se avsnittet nedan. Du kan även besöka webbplatsen www.streammagic.com och föreslå nya kanaler som vi kan lägga till för tjänsten. Vi välkomnar dina åsikter.

Du behöver inte registrera din Stream Magic 6 för att använda den kostnadsfria tjänsten Stream Magic Internet Radio men om du registrerar kan du redigera inställningar på din Stream Magic 6 via webbplatsen, hantera förval, ställa in tredje parters Streamingtjänster och mer.

#### Använda Internetradio

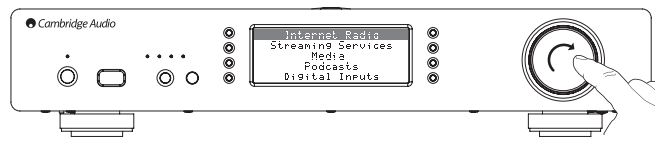

Tryck och håll knappen </a> </a> för att återgå till den översta menyn

Välj Internet Radio från listan med vridreglaget och tryck sedan på reglaget för att välja. Stream Magic 6 har följande undermenye

#### Internet Radio (Internetradio)

- Location (Plats)
- Genre
- 
- Search (Sök)

Du kan nu vrida vridreglaget för att välja mellan alternativen Location, Genre eller Search.

Location (Plats) - Här kan du välja bland kanalerna i en av länderna som du väljer från en lista.

Genre – Gör det möjligt att söka radiokanaler efter deras anmälda innehåll, t.ex. Rock, Sport, Nyheter, o.s.v.

Search (Sök)– Gör det möjligt att söka efter en kanal som du kan namnet på. Ange det fullständiga namnet eller första delen av namnet på den önskade kanalen. Stream Magic 6 visar en lista med alla kanaler som innehåller ett ord som börjar med din sökterm.

Obs! Trots att vi kontrollerar alla kanaler för kontinuerlig drift, sänder vissa kanaler inte 24 timmar om dygnet och vissa kanaler kanske inte alltid är online.

### Registrera din Stream Magic 6 på Stream Magicwebbplatsen

Om du vill komma åt extrafunktioner på din Stream Magic 6 som t.ex. att länka strömmande tjänster till din Stream Magic 6, lägga till icke-Stream Magic Internetradiokanaler eller redigering, kopiering, ändring av ordningsföljden eller borttagning av förinställningar måste du först starta ett kostnadsfritt konto med Stream Magic.

Öppna www.stream-magic.com från en webbläsare. Klicka på länken 'Register' (Registrera) och följ instruktionerna på skärmen för att starta ett konto och länka din Stream Magic 6 till det nya kontot genom att ange den sjusiffriga registreringskoden<br>för din Stream Magic 6, som finns under menyn 'Settings> Register' (Inställningar ><br>Registrera) på själva Stream Magic 6.

Detta är en unik kod som genereras av enheten under registreringen.

Obs! Koden finns endast kvar i cirka 10 minuter, om du inte använder koden under denna tid måste du avsluta och öppna menyn igen för att skaffa en ny kod.

Din Stream Magic 6 är nu registrerad och du kan använda webbplatsen för att hantera dina förinställningar, Podcast och mer. Du kan även föreslå nya kanaler för oss, ställa in 3:e parts Streaming-tjänster och visa information om nya produkter från oss.

När du har skapat och loggat in på ditt nya konto kan du lägga till, ta bort eller ändra ordningsföljd på förinställningar på din Stream Magic 6 från fliken 'Presets' (Förinställningar).

Det finns även en förbättrad sökfunktion för Internet-radiokanaler där du kan söka efter kanaler enligt minimum bithastighet o.s.v. och även en funktion som gör det möjligt att lägga till Internet-radiokanaler som inte kommer från Stream Magic som förinställningar om du känner till kanalens webbadress (URL).

Om du vill lägga till ytterligare Stream Magic-produkter till ditt befintliga Stream Magickonto (du kanske vill ha en andra eller tredje Stream Magic i ett annat rum) kan detta göras genom att öppna fliken 'Players' (Spelare) i Stream Magic och klicka på länken 'Add a player' (Lägg till en spelare).

Du kan sedan välja att kopiera alla eller vissa av de befintliga förinställningarna från din aktuella Stream Magic till den nya.

Obs! Du kan registrera så många produkter som du vill och hantera förinställningar, o.s.v. för flera produkter som kan finnas i olika delar av världen på ett enkelt sätt från din Stream Magic-webbplats.

### Streaming Services (Streaming-tjänster)

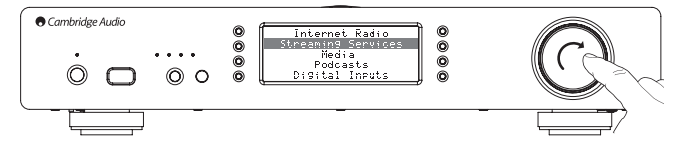

Stream Magic 6 stöder ett stort antal Streaming-enheter från andra leverantörer som ofta innebär någon slags interaktion med användaren. Stream Magic 6 har följande undermenyer:

## Streaming Services (Streaming-tjänster)

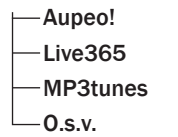

Obs! Tillgängliga tjänster varierar beroende på var du befinner dig geografiskt sett.

Eftersom Streaming-tjänster normalt ger användaren visst val över innehållet de lyssnar på, är de licensierade på ett annat sätt till iRadio av musikbolagen och ofta har varje tjänst endast överenskommelser i vissa länder.

En abbonemangskostnad kanske gäller.

Exempel på sådana tjänster är Pandora, Rhapsody, SIRIUS/XM, Live365, Mp3Tunes m.fl.

När du öppnar denna meny visas tjänsterna som är tillgängliga i ditt land. Tjänsterna som är kostnadsfria att använda och de som har en kostnadsfri version börjar att fungera direkt, andra hänvisar dig till den aktuella registreringssidan där du kan registrera dig om du vill.

Mer information om vad dessa tjänster erbjuder finns på webbplatsen **www.stream-**<br>**magic.com**. Länkar till tjänsterna finns också där.

Webbplatsen kan också förhindra att tjänster som du inte vill registrera dig för visas i denna meny.

#### Media

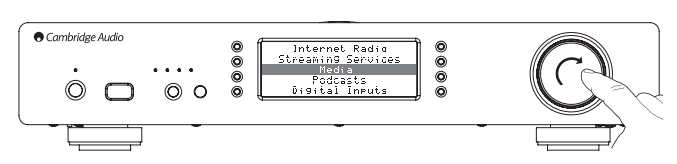

Stream Magic 6 kan komma åt media från UPnP/DNLA-servrar eller USB Media som ansluts via USB. Stream Magic 6 har följande undermenyer:

#### Media

- UPnP Servers (UPnP-servrar)
- USB Media

Queue (Kö)

UPnP är att föredra eftersom den tillåter bläddring efter artist, album och andra kriterier, har stöd för styrning från Wi-Fi-kontrollen och media kan delas bland flera enheter.

#### UPnP Servers (UPnP-servrar)

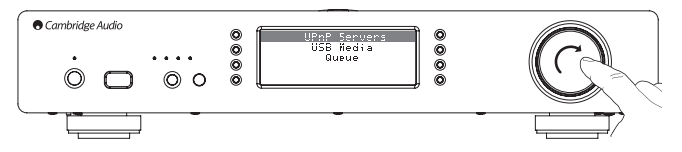

Din Stream Magic 6 kan anslutas till datorer eller nätverksanslutna lagringsenheter som har en Universal Plug and Play (UPnP) AV-server.

När du använder en UPnP-server för att dela media fastställs sök- och valkriterier av servern, inte Stream Magic 6. Kriterierna inkluderar normalt inte Album, Artist och ytterligare alternativ som Genre.

Om Stream Magic 6 är korrekt konfigurerad för ditt nätverk, kommer den att hitta och ansluta till de UPnP-server som hittas när du öppnar uppspelningsmenyn för UPnP. Sedan kan du navigera i menystrukturen från den aktuella servern.

Det finns många lämpliga programvarupaket för UPnP-servrar för PC och Mac. Enskilda servrar och Network Attached Storage-enheter (NAS) med inbyggda UPnP-serverfunktioner är också tillgängliga. Se installationsguiderna på vår webbplats: http:// support.cambridgeaudio.com/.

När du har installerat en lämplig server ska du navigera till menyn Media/UPnP Servers på Stream Magic 6 och trycka på knappen Select.

Stream Magic 6 gör en sökning av ditt nätverk och rapporterar alla UPnP-servrar som den hittar. Om inga hittas, visas "No Servers Found" (Inga servrar hittades) i displayfönstret. Om en eller flera servrar hittas, visas deras namn och du kan välja vilken som du vill skaffa innehåll från.

Välj servern som du vill använda, så laddar Stream Magic 6 den lämpliga menystrukturen från servern. Dessa ger normalt möjlighet att bläddra efter Album, Artist, Genre, o.s.v. Det är viktigt att förstå att menystrukturen här kommer från servern, inte Stream Magic 6.

Du kan nu bläddra och välja från musikinnehåll i ett format som stöds av Stream Magic 6 (för närvarande AAC, MP3, WMA, AIFF, FLAC, WAV och Ogg Vorbis).

Obs! Observera att inte alla servrar stöder hantering av alla dessa format. Kontrollera alltid att servern som du använder stöder de format som du vill använda. Till exempel använder Windows Media Server inte formatet FLAC för närvarande.

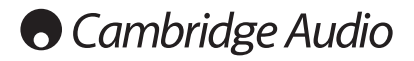

## Alfanumerisk sökning

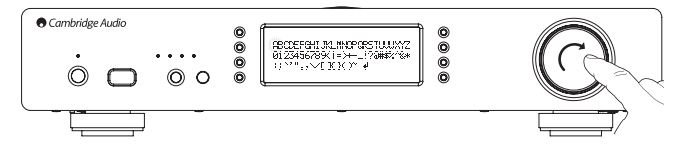

Detta är en sökfunktionsmeny som förts in av Stream Magic 6 i bläddringsträdet för UPnP-servrar som stöder en extern sökfunktion.

Om tillgängligt kan du välja alfanumerisk sökning och sedan ange namnet eller en del av namnet för ett album eller spår som du vill hitta.

Välj varje tecken i följd med *navigerings-/valreglaget*, rotera till varje tecken och tryck in för att välja. Du kan även använda hoppa över-knapparna för att flytta framåt/bakåt ett<br>tecken, ▶/II för att skriva in ett tecken och ■/❹ för att ta bort ett tecken.

När du är klar trycker du på knappen < för att navigera till symbolen < och trycker på knappen Enter på fjärrkontrollen eller trycker på *Navigerings-/valreglaget*.

Stream Magic 6 visar sedan alla albumnamn eller spårnamn som den hittar som matchar den inskrivna texten.

Sedan kan du enkelt välja önskat objekt och trycka på knappen Enter eller  $\blacktriangleright$  /II på fjärrkontrollen för att börja spela upp.

### Skärmen 'Now Playing' (Nu spelas)

Om du väljer en ny kanal, ström eller medieobjekt startas uppspelning samtidigt som skärmen 'Nu spelas'.

Aktuell artist/album och spår eller kanalnamn visas med relevant CODEC-information (d.v.s. typ av ljudfil och bithastighet/samplingshastighet.)

För Mediafiler visar Stream Magic 6 även uppspelningstiden för spåret.

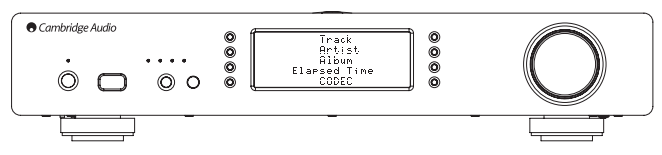

Du kan visa skärmen 'Nu spelas' när som helst genom att trycka på i på fjärrkontrollen eller frontpanelen.

#### Blanda

Kan endast öppnas från fjärrkontrollen eller Stream Magic-appen. Tryck på knappen  $\mathcal{I}^{\blacklozenge}_{\blacklozenge}$ för att aktivera/avaktivera läget Blanda.

Stream Magic 6 visar en **på skärmen 'Now Playing' när Blanda är aktiverat.** 

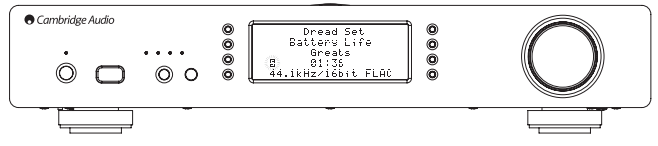

Om det valda medieobjektet/-mappen innehåller färre än 1000 spår genererar Stream Magic 6 en verkligt slumpmässig blandning av alla dessa spår och påbörjar uppspelning så att alla spår spelas en gång i slumpmässig ordning innan uppspelningen stoppas.

Om det finns fler än 1000 spår väljer Stream Magic 6 slumpmässigt ett spår att spela upp och väljer sedan ett annat spår slumpmässigt (utan hänsyn till vad som har inträffat tidigare) när det aktuella spåret har spelat klart.

Detta fortsätter tills funktionen Blanda stängs av. Därför kan uppspelning av ett spår upprepas slumpmässigt om det finns mer än 1000 spår.

#### Upprepa

Kan endast öppnas från fjärrkontrollen eller Stream Magic-appen. Tryck på knappen för att aktivera/avaktivera läget Upprepa.

Om det aktuella medieobjektet är ett spår upprepar Stream Magic 6 spåret, om det är ett album, en artist, o.s.v. upprepar Stream Magic 6 alla spår för objektet.

Stream Magic 6 visar en ... på skärmen 'Now Playing' när Upprepa är aktiverat.

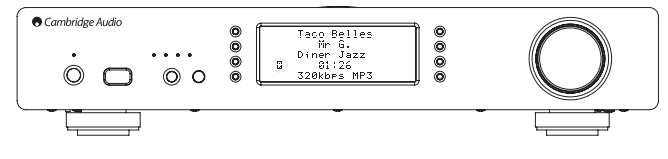

#### USB Media

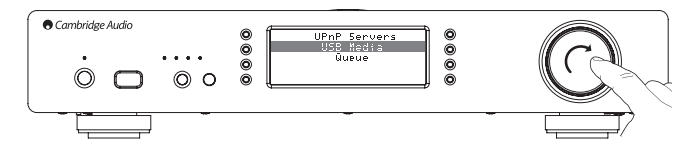

Stream Magic 6 kan även spela upp ljudinnehåll från standard USB-hårddiskar och minneskort. Kopiera dina mediefiler till USB-enheten och anslut den till USB-ingången på fram- eller baksidan av enheten.

Tryck på knappen för att gå till översta menyn. Välj menyn 'Media' och sedan objektet 'Local Media' (Lokala media).

Stream Magic 6 söker nu genom enheten för mediefiler. När sökningen är klar kan du bläddra bland filerna genom att välja 'By Album' (Efter album) eller 'By Artist' (Efter artist).

#### Queue (Kö)

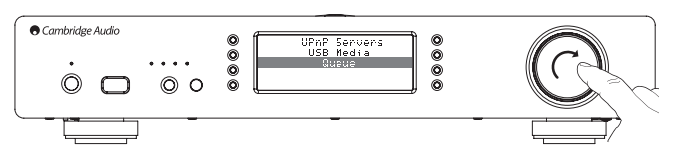

Stream Magic 6 har en köfunktion som gör det möjligt att välja flera album och/eller spår som du vill spela i en viss ordning.

I valmenyerna UPnP eller USB Media kan du markera spår/artist eller albumnamn, o.s.v. och trycka och hålla ned *navigerings-/valreglaget* (eller Enter på fjärrkontrollen), så lägger Stream Magic 6 till det aktuella objektet i kön. Om det är första objektet i kön, påbörjas uppspelning. Om det är ytterligare ett objekt visas 'Added to queue' (Tillagd i kön) och objektet läggs till i kön.

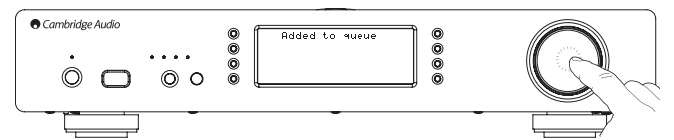

Alla komponenter för medieobjektet läggs till, om objektet är ett spår läggs endast spåret till, men om det är ett album eller en artist läggs alla spår för albumet eller artisten till.

Visa kön genom att navigera tillbaka till köobjektet i menyn Media eller tryck på svarsknappen när en kö spelas upp. Spår som är en komponent av ett medieobjekt visas med under deras överordnade medieobjekt enligt nedan.

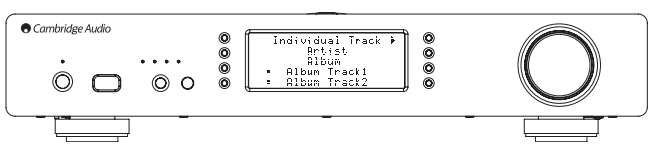

Menyn som visas visar köat innehåll för uppspelning, du kan navigera till ett valfritt objekt<br>och välja det (med Enter eller▶/II) för att hoppa till och spela upp objektet. ■/● kan även användas för att ta bort objekt från kön. Objektet som spelas för närvarande har markeringen in bredvid sig.

Längst ned i kön finns kommandot 'Clear Queue' (Töm kö) som du kan använda för att ta bort hela kön.

Under köuppspelning visar Stream Magic 6 en på skärmen 'Now Playing'.

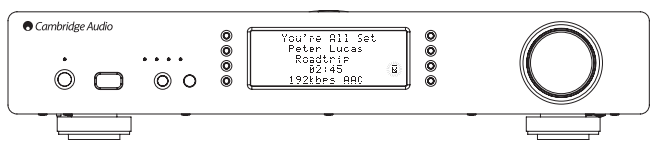

Om du trycker på stopp stoppas kön, men den tas inte bort. Kön tas bort om Stream Magic 6 försätts i standbyläge. Om Stream Magic 6 försätts i Inaktivt läge tas inte kön bor

Visa kön genom att navigera tillbaka till köobjektet i menyn Media eller tryck på knappen<br>⊂@ när en kö spelas upp.

#### **Spellistor**

Stream Magic 6 stöder även olika format av spellistor. För permanent lagring av favoritmedieval rekommenderar vi att du använder lämplig programvara för att skapa spellistor.

Dessa kan sedan öppnas av Stream Magic 6 från USB media eller UPnP-servrar som stöder spellistor.

#### Podcast

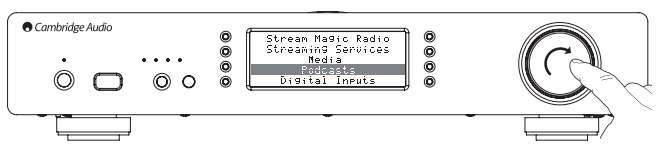

Podcast-tjänsterna i ditt område visas.

Med dessa kan du normalt välja bland olika typer av podcast efter ämne, datum och kanske popularitet, o.s.v. Det är viktigt att förstå att menystrukturen här kommer från och styrs av tjänsten. Därför kan tjänsten ändras när den uppdaterar funktioner o.s.v. Stream Magic 6 visar följande undermenyer.

#### Podcast

- BBC Podcasts
- **BlogTalkRadio**
- Personliga Podcast

#### Obs! Tillgängliga tjänster varierar beroende på var du befinner dig geografiskt sett.

Det finns även ett menyobjekt för ditt eget val av podcast-sändningar med namnet Personal Podcasts (Personliga podcast). Denna funktion ger åtkomst till podcast-länkar som kan matas in via webbplatsen www.stream-magic.com.

Använd Personal Podcasts genom att registrera dig på www.stream-magic.com och skriv in webbadressen för de podcast som du vill att Stream Magic 6 ska synkas automatiskt med.

#### Mina Podcast

Med denna funktion kan du öppna podcast på Stream Magic 6 som inte är tillgängliga i de podcast-tjänster som vi stöder.

Detta görs genom att skriva in webbaddressen för den podcast som du vill ha via Stream Magic-webbplatsen. För att kunna göra detta måste du vara registrerad enligt beskrivningen i avsnittet under Stream Magic.

Logga in på ditt konto och klicka på länken 'My Podcasts' (Mina podcast). Från delen 'My Podcasts' kan du lägga till ditt valda podcast genom att skriva in namnet och<br>webbadressen när webbplatsen ber om denna information. Observera att webbadressen när<br>för podcast måste vara en direkt RSS-länk som slutar m från menyobjektet: 'Podcasts > My Podcasts'.

Observera att podcast skickas till Stream Magic 6 när enheten aktiveras och uppdaterar kanallistan och vid intervaller därefter.

Om du vill att radion ska ladda ned Podcast och en lista med nya kanaler omedelbart ska du stänga av och slå på din Stream Magic 6 från frontpanelen eller väck den från Inaktivt läge.

#### Förinställningar

Stream Magic 6 stöder förinställningar. Dessa kan vara Internetradiokanaler eller<br>strömmar från de flesta Streaming-tjänster. UPnP/USB media kan inte användas<br>som förinställning. Lägg till en kanal/ström till en förinställ strömmen för uppspelning på normalt sätt. Tryck sedan på knappen **M** för att visa<br>menyn med förinställningar.

Välj önskad plats för förinställningen och tryck och håll ned *navigerings-/valreglaget* för att spara aktuell kanal/ström till förinställningen.

**Obs!** Tomma förinställningar visas inte. Spara förinställningar till en tom plats genom att<br>välja 'Set Preset' (Ställ in förinställning), så visas alla tomma platser.

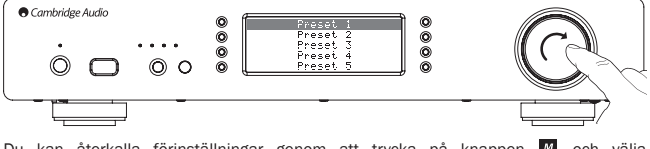

Du kan återkalla förinställningar genom att trycka på knappen **W** och välja förinställningen du vill ha genom att trycka snabbt på *Navigerings-/valreglaget*. O<sub>hs</sub>

– Stream Magic 6 laddar förinställningarna för visning från våra Stream Magic-servrar över Internet, därför kan det ta några sekunder innan de visas.

– Alla sparade förinställningar tas bort när enheten registreras/avregistreras online.

### Digitala ingångar

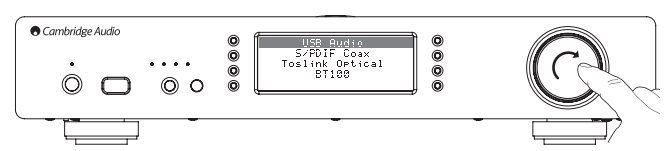

## Digitala ingångar

USB-ljud

- S/PDIF Coax
- Toslink optisk

BT100 (om monterat)

Stream Magic 6 har 3 digitalingångar, USB-ljud, S/P DIF koaxial och Toslink optisk. Digitalingångarna gör det möjligt att spela upp ljud som skickats från en separat digital ljudkälla som en PC eller CD-spelare med digitalutgångar. Detta kan optimera ljudkvalitet,<br>t.ex. när Stream Magic 6 USB-ljud används istället för PC:ns ljudkort eller uppsamplade<br>och omklockade DAC med lågt jitter för St en CD-spelare.

USB-ljudets ingångsfrekvens ansluts direkt till en PC eller Macintosh. Stream Magic<br>6 kan ställas in på att streama via den enkla inställningen USB1.1 eller den höga<br>samplingshastigheten 24 bitar/192kHz via USB2.0. Observe koaxial och TOSLink är kapabla av höga samplingshastigheter upp till 24 bitar/192kHz men din källutrustning och dina anslutningskablar måste vara kapabla av denna samplingshastighet för att uppnå detta.

#### Avancerat USB-ljud

Stream Magic 6 är kompatibel med både USB 2.0 (Hi-Speed) och USB 1.1 (Full-speed).

Den fungerar ‰ven med nya USB 3.0-portar d‰r datorn behandlar Stream Magic 6 som en USB 2.0- eller 1.1-enhet.

Stream Magic 6 stödjer även två USB Audio-protokoll (inte samma sak som själva<br>porttyperna) USB Audio 1.0 (som fungerar med USB 1.1-portar och stödjer upp till<br>24-bit/96kHz) eller USB Audio 2.0 (som kräver en USB 2.0-port 24-bit/192kHz).

Standardkonfigurationen är USB 1.1 och USB Audio 1.0 som fungerar med nästan alla vanliga operativsystem och datortyper utan drivrutiner och stödjer ljud med upp till 24-bit/96kHz, koppla bara in och spela.

I denna konfiguration kan Stream Magic 6 fungera med upp till 24-bit/96kHz genom att informera datorn att den kan hantera alla samplingshastigheter mellan 32kHz och 96kHz.

I vissa Windows/Mac-operativsystem kan själva operativsystemets variationer begränsa eller ställa in utgångssamplingshastigheten eller sampla om ljudet.

Se vår onlineguide på www.cambridge-audio.com/StreamMagic6Support gällande USB Audio för mer information om detta. Många problem kan undvikas genom försiktigt val av uppspelningsprogramvara och inställningar.

I synnerhet stödjer vår kostnadsfria Windows USB Audio 2.0-drivrutin (tillgänglig från vår webbplats) upp till 24-bitars/192kHz ljud och WASAPI Exclusive- eller ASIO-lägen som kan ge bättre prestanda.

En kort förklaring av dina val ges nedan:

#### Användning med PC

När Stream Magic 6 ändras till USB Audio 1.0 (standardinställningen) kommer Stream Magic 6 att fungera med den inbyggda Audio 1.0-drivrutinen i Windows XP, Vista eller (du behöver inte ladda en ny drivrutin) och accepterar ljud med upp till 24-bitar/96kHz.

När Stream Magic 6 ändras till USB Audio 2.0 måste du först ladda drivrutinen Cambridge Audio USB Audio 2.0 för Stream Magic 6 innan den kan acceptera upp till 24-bitar/192kHz (och stöd för ASIO och WASAPI Exclusive om det behövs).

Drivrutinen kan hämtas från www.cambridge-audio.com/StreamMagic6Support.

#### Användning med Macintosh

Inga extra drivrutiner krävs. När Stream Magic 6 växlas till USB Audio 1.0 kommer Stream Magic 6 att använda den inbyggda Audio 1.0-drivrutinen för Mac OS-X 10.5 (Leopard) eller senare som accepterar ljud med upp till 24/96kHz.

När Stream Magic 6 växlas till USB Audio 2,0 kommer Stream Magic 6 att använda den inbyggda Audio 2,0-drivrutinen för Mac OS-X 10.5 (Leopard) eller senare som accepterar ljud med upp till 24/192kHz.

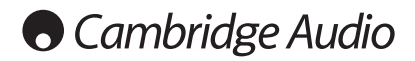

#### Användning med Linux

I USB Audio 1.0-läge fungerar Stream Magic 6 med de flesta versioner av Linux vilket möjliggör uppspelning av ljud upp till 24 bitar/96kHz.

Nyare versioner av Linux (t.ex. Ubuntu 10.04) stödjer USB Audio 2.0 för vilket Stream Magic 6 bör växlas till USB Audio 2.0 för att acceptera ljud upp till 24 bitar/192kHz.

Versioner av Linux varierar beroende på deras skapares val av programvarukomponenter och i båda fall är det omöjligt att garantera funktionen och Audio-drivrutiner kanske måste laddas ned.

'Klassdrivrutiner' för allmänt stöd av USB Audio Class 1.0- eller USB Audio Class 2.0-enheter kan vara tillgängliga från Linux-samhället, vi tillhandahåller inte dessa.

#### Bit perfect-överföring – Lägena ASIO och WASAPI Exclusive

Stream Magic 6 USB-gränssnittets maskinvara och programvara stödjer bit perfectöverföring.

Vare sig ljudet som skickas till Stream Magic 6 är s.k."bitperfect" (d.v.s. inte omsamplat eller mixat, t.ex. av datorn) är detta egentligen en funktion i uppspelningsprogrammet och operativsystemets ljudfunktion.

Som standard inkluderar ljuddrivrutiner i Windows (kallas ofta WDM-drivrutiner) som<br>medföljer i Windows XP stöd för MME eller DirectSound-överföring, båda av vilka<br>innehåller en kärnmixer och ett omsamplingsstadie.

Ett sätt att undvika detta är att använda ASIO för att åsidosätta funktionen. Ett annat sätt är att använda ett uppspelningsprogram som stödjer sin egen form av kärn-streaming,<br>d.v.s. har sitt eget sätt att mata ut ljudet utan att använda kärnmixern.

För Windows Vista och Windows 7 stöds en ny ljudöverföringsmetod som kallas WASAPI. Metoden har två lägen; Shared (delad) och Exclusive (exklusiv). Delat läge liknar MME eller DirectSound men i läget Exclusive åsidosätts kärnmixern/omsampling och bit perfect-överföring är möjligt med endast ett ljuduppspelningsprogram riktat till ljudkortet på en gång (systemljud mixas inte in).

Säkerställ att du kan använda bit perfect-överföring genom att använda ett<br>uppspelningsprogram som stödjer ASIO, WASAPI i läget Exclusive (om du har Windows<br>Vista eller Windows 7) eller någon form av kärn-streaming.

Det här området utvecklas snabbt så vi uppmanar dig att söka på nätet efter de senaste mediaspelarna som stödjer dessa mer avancerade uppspelningsalternativ.

För att använda ASIO behöver du installera Cambridge Audio Sound Driver och ställa in Stream Magic 6 på USB Audio 2.0.

Inga ytterligare inställningar krävs eftersom drivrutinen automatiskt stödjer ASIOöverföring, allt som krävs är att du laddar och ställer in ett lämpligt uppspelningsprogram som stödjer ASIO.

ASIO (Audio Stream Input/Output) är en ljuddrivrutin som inte kommer från Windows, som ursprungligen uppfanns av Steinberg ltd ASIO och åsidosätter några av de normala ljudvägarna från uppspelningsprogrammet genom Windows-ljudsystem (inklusive kärnmixern) för att få en mer direkt väg till Stream Magic 6.

Du måste installera och använda ett lämpligt uppspelningsprogram som stödjer ASIO-<br>utmatning antingen i programmet eller genom ett insticksprogram. Ett exempel på ett<br>sådant program med ett lämpligt insticksprogram är Foob org för mer information.

### Streaming med BT100 och Bluetooth-ljud

Stream Magic 6 är kompatibel med den valfria BT100 Bluetooth-adaptern från Cambridge Audio.

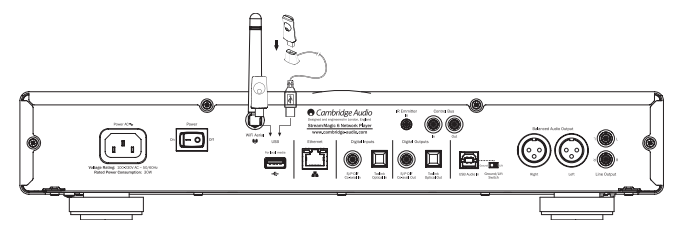

När en BT100 är inkopplad i den bakre USB-porten visas ett extra menyobjekt, Bluetooth, i menyn Digital Inputs (Digitalingångar).

Om du väljer detta kan Stream Magic 6 motta trådlöst Bluetooth-ljud från de flesta telefoner/surfplattor och bärbara datorer.

Både standard SBC CODEC och den nya högkvalitativa AptX CODEC stöds (om enheten som sänder stöder de

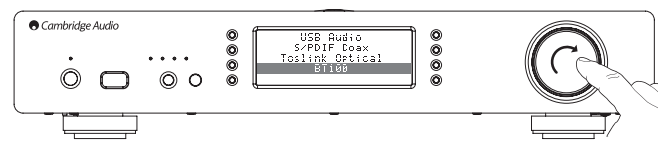

Kontakta din återförsäljare för information.

## Menyn Settings (Inställningar)

Denna meny innehåller olika menyer för inställningar/konfiguration som visas nedan.

#### Inställningar

- Register Unit (Registrera enhet)
- Network (Nätverk)
- Firmware (Programvara)
- Stream Magic 6 Name (Namnge Stream Magic 6)
- Advanced (Avancerat)
- Factory Reset (Fabriksåterställning)

#### Register Unit (Registrera enhet)

Detta alternativ visar en kod som kan användas för att registrera din Stream Magic 6 på Stream Magic-webbplatsen www.stream-magic.com. Först behöver du ställa in ett konto på Stream Magic. Öppna www.stream-magic.com från en webbläsare. Se avsnittet ovan om registrering av Stream Magic.

Obs!

- Koden som genereras finns endast kvar i cirka 10 minuter, om du inte använder koden under denna tid måste du avsluta och öppna menyn igen för att skaffa en ny kod.
- Alla sparade förinställningar tas bort när enheten registreras/avregistreras.

#### Network (Nätverk)

Med denna meny kan du göra nätverksinställningar för Stream Magic 6, söka efter en anslutning till ett annat trådlöst nätverk eller manuellt konfigurera nätverksparametrarna. Detta är användbart om du t.ex. flyttar Stream Magic 6 till en ny plats.

Som standard är Stream Magic 6 inställd på automatisk upptäckt av kabel/trådlöst nätverk och automatisk tilldelning av IP-adress (DHCP) som fungerar utan inställningar i de flesta fall (för Wi-Fi måste du ange din WEP/WPA-kod, om du har en sådan).

I autoläge letar Stream Magic 6 först efter en kabelanslutning och sedan efter en trådlös anslutning om ingen kabelanslutning hittas. Enheten försöker också skaffa en IP-adress automatiskt från din router/DHCP-server.

Om du vill göra ändringar till inställningarna visar Stream Magic 6 följande undermenyer.

#### Network (Nätverk)

- Scan for networks (Sök efter nätverk)
- Enter network name (Ange nätverksnamn)
- View Config (Visa konfiguration)
- Edit Config (Redigera konfiguration)
- WiFi Strength (WiFi-styrka)
- Signal Warning (Signalvarning)
- WiFi Region (WiFi-region)
- Wired/Wireless (Kabel/Trådlös)

Scan for networks (Sök efter nätverk)

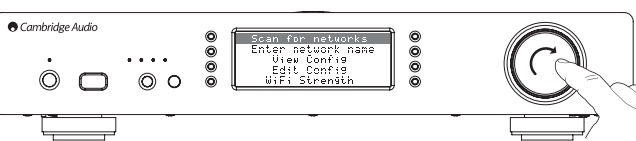

Detta alternativ söker genom alla tillgängliga Wi-Fi-frekvenser efter trådlösa nätverk och ger dig möjlighet att ansluta till dem

Stream Magic 6 kan ansluta till 802.11b/g eller n-nätverk (2,4 GHz frekvensomfång endast för n-nätverk).

En lista med tillgängliga nätverk presenteras. Om ett visst nätverk kräver en krypteringsnyckel, visas symbolen vid slutet av nätverkets namn.

Välj ditt lokala nätverk med navigerings-/valreglaget och tryck in reglaget för att acceptera.

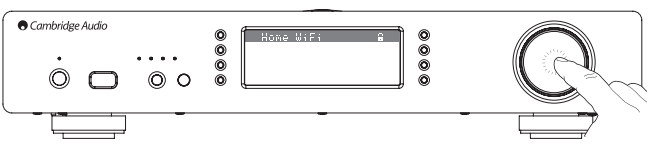

Stream Magic 6 ansluter sedan till nätverket med en sparad nyckel (om en sådan har ställts in) eller så visas en meny för inskrivning av alfanumeriska tecken. Här kan du ange nätverksnyckeln när du ställer in ditt trådlösa nätverk.

Välj varje tecken i följd med navigerings-/valreglaget och tryck sedan på <a> navigera till symbolen حاd och tryck på navigerings-/valreglaget för att mata in nyckeln.<br>Om du gör ett misstag trycker du på Krör att backa ett tecken.

Stream Magic 6 kan hantera nycklar i formaten WEP, WPA och WPA2 (formatvalet görs med lämpliga inställningar för din router) och genererar automatiskt rätt format från din text enligt routerns begäran.

#### Enter network name (Ange nätverksnamn)

Med detta alternativ kan Stream Magic 6 endast söka efter och ansluta till ett visst nätverksnamn.

Skriv in nätverksnamnet med skärmen för inmatning av alfanumeriska tecken.

Om inget matchande nätverk hittas, visas 'Network not found' (Nätverket hittades inte).

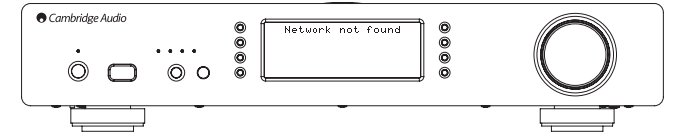

#### View Config (Visa konfiguration)

Denna meny visar först IP-läget (statiskt eller dynamiskt). Detta är antingen Auto/DHCP (d.v.s. dynamiskt, detta är standard) eller Static IP (Statisk IP).

För båda lägen kan du använda navigerings-/valreglaget för att få Stream Magic 6 att rulla genom olika aktuella IP-parametrar, t.ex. ESSID för det aktuella trådlösa nätverket, MAC-adresser för kabelnätverk och trådlösa nätverk, aktuella IP-adresser, (Under) Nätmask, Gateway-adress, o.s.v.

#### Edit Config (Redigera konfiguration)

Med denna meny kan du välja statiskt eller dynamiskt IP-läge (Auto/DHCP). Auto/DHCP rekommenderas för de flesta personer under de flesta förhållanden. Statisk IP kräver en hel del kunskap om IP-nätverk och ska endast användas av avancerade användare.

Standardinställningen är därför Auto/DHCP, som betyder att Stream Magic 6 skaffar sin IP-adress varje gång du aktiverar enheten genom en process som kallas DHCP,<br>vilket innebär att IP-adressen är olika varje gång den skaffas. Denna process är helt<br>automatisk och mycket enklare än att implementera statis

Ibland är det dock användbart (särskilt för stora nätverk) att känna till den exakta IPadressen för varje enhet och detta kan endast göras med statisk IP.

När du använder statisk IP måste du även ange vilken nätmask som du vill använda<br>samt adresserna för din gateway och DNS-tjänst. Observera att det inte finns något sätt<br>för Cambridge Audio att känna till vad dessa är för d du vet exakt vad du gör!

Ställ in statisk IP genom att välja menyn 'Settings (Inställningar) > Network config (Nätverkskonfiguration) > Edit Config (Redigera konfiguration)' och tryck på SELECT.

Stream Magic 6 visar nu 'Auto (DHCP)? YES/NO'. Vrid vridreglaget på Stream Magic 6 för att välja 'NO' (NEJ) och tryck sedan på SELECT.

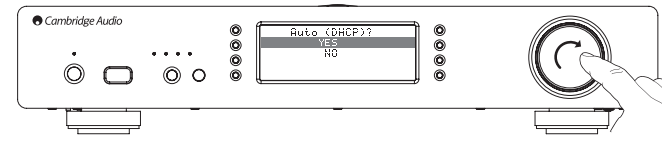

Nu kan du ange den fasta IP-adressen som du vill använda för Stream Magic 6 genom att använda vridreglaget för att välja önskade nummer och sedan trycka på navigerings-/ valreglaget för att avsluta inmatning av adressen.

Stream Magic 6 tillfrågar dig att ange nätmasken som krävs för nätverket. Du kan ange denna på samma sätt som när du angav IP-adressen.

Nu måste du ange IP-adressen för standard-gateway som används av Stream Magic 6 i nätverket.

Slutligen behöver du ange DNS IP-adressen för Stream Magic 6. På vissa nätverk kanske du behöver ange internetleverantörens DNS IP-adress, som bör vara tillgänglig på leverantörens supportsida på deras webbplats.

När informationen ovan har angetts, försöker Stream Magic 6 ansluta till ditt nätverk. Om du vill använda DHCP igen väljer du 'Settings > Network config > Edit Config' och ställer in 'Auto (DHCP)? YES / NO' på 'YES' (Ja).

#### WiFi Strength (WiFi-styrka)

Visar signalstyrkan för den mottagna Wi-Fi-signalen.

Obs! Om Wi-Fi har stängts av (endast Ethernet-läge) visas signalstyrkan som 0 %.

#### Signal warning (Signalvarning)

Stream Magic 6 kan visa en varning om Wi-Fi-signalstyrkan är tillräckligt låg för att orsaka minskad trafik. Alternativen för Signal Warning är Yes (Ja) eller No (Nej).

#### Wi-Fi Region (Wi-Fi-region)

Olika delar av världen använder något annorlunda frekvenser för Wi-Fi. För bästa prestanda ska du ställa in Stream Magic 6 på regionen där du bor. Aktuella alternativ är USA, Spanien, Europa (förutom Spanien), Japan.

#### Wired/Wireless (Kabel/trådlös)

Det är möjligt att ansluta Stream Magic 6 till ditt nätverk med en tillgänglig Ethernetanslutning (RJ45) eller via en Wi-Fi-router. Som standard är enheten i AUTO-läge, varje gång du aktiverar enheten söker den efter en kabelanslutning och försöker använda denna, om ingen finns, eller om den inte kan ansluta, försöker den använda den trådlösa anslutningen, o.s.v. När Stream Magic 6 har etablerat en viss typ av anslutning till nätverket i autoläge, fortsätter Stream Magic 6 att använda denna typ av anslutning så länge enheten är aktiverad.

Alternativt kan du konfigurera Stream Magic 6 att permanent endast använda kabelanslutning eller trådlösa anslutning. I menyn 'Network config' på Stream Magic 6 väljer du 'Wired/Wireless'. Denna meny visar tre alternativ: 'Auto', 'Wired Only' (Endast kabel) och 'Wireless Only' (Endast trådlös).

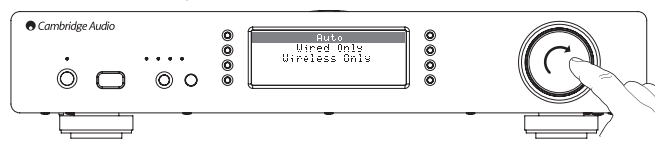

Om du väljer 'Wired Only' startar Stream Magic 6 om och försöker sedan endast använda sin Ethernet-anslutning för att kommunicera med nätverket. Om du väljer 'Wireless Only' startas Stream Magic 6 om och försöker sedan endast använda sin Wi-Fi-anslutning. Om du väljer alternativet 'Auto' försöker Stream Magic 6 använda båda och väljer anslutningen som fungerar enligt ovan.

### Firmware (Programvara)

Detta menyobjekt visar några versionsnummer för maskinvara/programvara för din Stream Magic 6. Vrid reglaget för att rulla genom objekten.

Service Pack är den aktuella laddade inbyggda programvaran. Det är en bra idé att notera detta om du behöver kontakta vår tekniska support eftersom de kan fråga om detta.

Serienumret och Produktkoden brukar inte krävas av teknisk support.

Obs! Detta serienummer är inte samma som det fysiska serienumret på baksidan av själva produkten.

#### Firmware (Programvara)

Version

Uppgradera

#### Version

Detta menyobjekt visar några versionsnummer för maskinvara/programvara för din Stream Magic 6. Vrid reglaget för att rulla genom objekten.

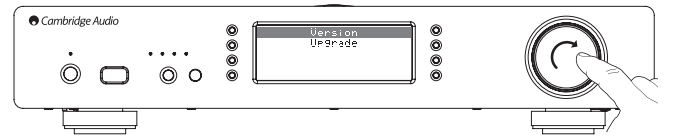

Service Pack är den aktuella laddade inbyggda programvaran. Det är en bra idé att notera detta om du behöver kontakta vår tekniska support eftersom de kan fråga om detta.

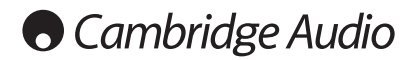

#### Uppgradera programvara

Använd detta alternativ för att ladda ned ny programvara för Stream Magic 6 från Cambridge Audio över Internet.

Om du väljer detta objekt, kontaktar Stream Magic 6 vår server och letar efter en nyare version av programvaran ('Checking for updates' (Letar efter uppdateringar) visas i displayfönstret).

Om ny programvara hittas, frågar Stream Magic 6 om du vill ladda ned den eller inte.<br>Det är en bra idé att uppdatera programvara regelbundet för att ta del av lösningar på<br>programfel och nya funktioner. Du kan trycka på kn avbryta uppgradering av programvara. Uppgradering av programvara tar flera minuter.

**Obs** 

- När uppgradering av programvara har påbörjats är det mycket viktigt att inte stänga av strömmen till Stream Magic 6 när tills åtgärden har slutförts, annars kan Stream Magic 6 få permanenta skador.
- Stör inte heller nätverket eller nätverksanslutningen genom att ta ut Ethernet-kabeln eller stänga av routern eller dylikt.

#### Stream Magic 6 Name (Namnge Stream Magic 6)

I denna meny kan du ställa in det angivna UPnP-klientnamnet för din Stream Magic 6. Detta är namnet som andra UPnP-enheter (kontrollpunkter och fjärrapplikationer, o.s.v.) visar när de hittar Stream Magic 6.

Standardnamnet är 'Stream Magic 6' men detta kan ändras till ett namn som är lätt att komma ihåg som 'Pappas Stream Magic 6' eller 'Köket' o.s.v.

#### Advanced (Avancerat)

Denna meny innehåller olika avancerade menyer för inställningar/konfiguration som visas nedan.

#### Advanced (Avancerat)

#### Digital Pre-amp Mode (Digitalt förförstärkarläge)

- Balance (Balans) (endast tillgängligt om digitalt förförstärkarläge är aktiverat)
- USB Audio Class (USB-ljudklass)
- Remote Code (Fjärrkod)
- Language (Språk)
- Idle Mode (Inaktivt läge)

Edit Digital Input Names (Redigera namn på digitalingångar)

#### Digital Pre-amp Mode (Digitalt förförstärkarläge)

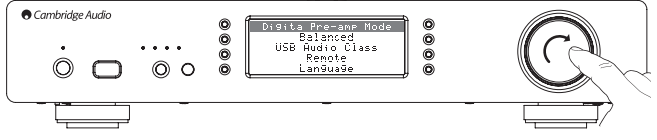

När digitalt förförstärkarläge är aktiverat blir det möjligt att justera volymen inom den uppsamplande Digital Signal Processor (DSP) före konvertering till an analog ljudsignal som kan anslutas till en strömförstärkare.

Normalt sett är utmatningen från Stream Magic 6 (och de flesta andra källkomponenter) "fullskalig" (d.v.s. max. volym). Denna signal matas sedan in i en förförstärkare som används för att styra volymen för alla anslutna ljudkällor.

Aktivera digitalt förförstärkarläge genom att först aktivera det i inställningsmenyerna. Gå till "Settings (Inställningar) -> Advanced (Avancerat) -> Digital Pre-amp Mode (Digitalt förförstärkarläge)" och ställ in på "On (På)". Stream Magic 6 svarar sedan på knapparna vol+ och vol- på fjärrkontrollen när som helst.

Du kan även justera volymen med vridreglaget på enhetens framsida.

När StreamMagic 6 visar skärmen 'Now playing' (Nu spelas) kan du justera volymen<br>med hjälp av vridreglaget. Om du trycker på bakåt eller hem, o.s.v. för att komma åt<br>menysystemet kan vridreglaget användas för att bläddra i öppen och behöver justera volymen trycker du på knappen 'i' för att gå direkt till skärmen 'Now playing' och justerar sedan volymen med vridreglaget.

Maxvolymen visas som "0dB" på displayen. Om volymen minskas från max, visas<br>den som negativa nummer, d.v.s. "-12dB". Ju större negativt nummer, desto större<br>signalminskning, vilket betyder att volymen är lägre. Tyst elle visas den föregående skärmen igen.

Den senast använda volyminställningen läggs till i minnet när enheten stängs av.

#### Balance (Balansreglage)

Med balanskontroll kan ljudet vändas något åt vänster eller höger och används ibland för att kompensera för kanalobalans som förekommer med inspelningar som överförts från t.ex. vinylskivor eller för att kompensera för förskjutna högtalarpositioner relativt till lyssnaren.

Inställningen är tillgänglig om digitalt förförstärkarläge (beskrivning ovan) är aktiverat.

Funktionen finns i menyn under: "Settings (Inställningar) -> Advanced (Avancerat) -> Balance (Balans)" (endast när digital förförstärkarläge är aktiverat)

Den senast använda balansinställningen läggs till i minnet när enheten stängs av.

#### USB Audio Class (USB-ljudklass)

Alternativen för USB-klass gör det möjligt att göra Stream Magic 6 kompatibel med gränssnittet USB Audio 1.0 och USB Audio 2.0. Standardinställningen är USB Audio 1.0 som fungerar utan drivrutin med de flesta operativsystem för 16-24 bitars innehåll vid 32-96kHz. Observera att USB Audio 2.0 kräver att en drivrutin installeras för Windows. Utan en sådan drivrutin får du normalt ingen utmatning om du väljer USB Audio 2.0. Se det tidigare avsnittet om USB Audio för avancerade användare.

#### Remote Code (Fjärrkod)

#### Det finns två alternativ:

Option 1 (Alternativ1) – är standard och fungerar med fjärrkontrollen för Stream Magic 6 när denna använder standardläget.

Option 2 (Alternativ 2) – ger en sekundär koduppsättning i de fall då fjärrkontrollskoder redan används för en annan fjärrkontroll.

Om Option 2 väljs på Stream Magic 6 måste även fjärrkontrollen ställas in på Option 2-fjärrkontrollskoder, enligt följande:

Tryck och håll ned knappen  $\mathbb{CP}$  när du sätter in batterierna för att byta till Option 2.

Om du sätter in batterierna utan att trycka på knappen  $\mathbb{CP}$  används istället Option1.

#### Language (Språk)

Här kan du ändra vilket språk som används.

En lista med språk som stöds visas. Välj önskat språk och tryck på.

Obs! Stream Magic 6 startas sedan om med det nya språket, detta tar cirka 30 sekunder.

#### Idle Mode (Inaktivt läge)

När Inaktivt läge är aktiverat kan Stream Magic 6 försättas i ett viloläge som använder mindre ström med knappen Standby/On. Displayen stängs av och många av de interna<br>processerna och kretsarna avaktiveras för att minska strömförbrukning. Skillnaden<br>mellan Inaktivt läge och Standby-läge är att str Ethernet- och Wi-Fi-delarna i Inaktivt läge.

I Inaktivt läge är nätverksfunktioner fortfarande aktiva i bakgrunden. Detta betyder att Stream Magic 6 snabbt kan väckas från viloläget till aktivt läge med frontpanelen, den infraröda fjärrkontrollen och kontrollbussen samt iOS-appen som körs på iPhone eller iPad. Detta är inte möjligt när enheten är i Standby-läge.

Aktivera Inaktivt läge genom använda knappen Standby/On. Det måste först aktiveras<br>i inställningsmenyerna. Gå till "Settings (Inställningar) -> Advanced (Avancerat) -> Idle<br>Mode (Inaktivt läge)" och ställ in på "On (På)".

Korta tryck på knappen Standby/On växlar sedan mellan inaktivt läge och aktivt läge.

Obs! när enheten har försatts i viloläge kan du inte väcka enheten till aktivt läge innan 5 sekunder har gått.

Fullständig lågströms-standby kan fortfarande aktiveras genom att hålla knappen Standby/On nedtryckt i mer än 2 sekunder. Ett till tryck på knappen Standby/On slår på enheten helt, men kom ihåg att detta inte kan göras över nätverket (d.v.s. från iOS-appen) och det tar längre att aktivera enheten.

## Edit Digital Input Names (Redigera namn på digitalingångar)

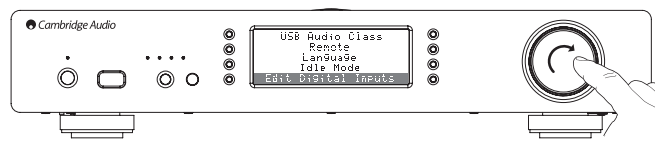

Detta alternativ gör det möjligt att anpassa namn som associeras med varje digitalingång så att de motsvarar namnen på enheterna som är anslutna till dem.

Det finns tre digitalingångar:

- USB Audio:
- S/PDIF Coax:
- Toslink Optical:

Varje ingång namnges som standard efter ingångstypen. Byt namn på en ingång genom<br>att gå till "Settings (Inställningar) -> Advanced (Avancerat) -> Edit Digital Input Names<br>(Redigera namn på digitalingångar)", , markera sed och välj varje bokstav i tur för att byta namn på ingången. När du är klar väljer du<br>symbolen "Retur"-symbolen vid slutet av listan (du kan trycka på "Hem"-knappen till<br>höger på skärmen för att hoppa till denna). Namnet menyn Edit Digital Input Names (Redigera namn på digitalingångar).

### Factory Reset (Fabriksåterställning)

Återställer alla inställningar till standardvärdena som användes när enheten skickades från fabriken.

Stream Magic 6 frågar om du vill fortsätta innan du utför en återställning.

Obs! Om du utför fabriksåterställning förlorar du alla sparade WEP/WPA-koder för din trådlösa nätverksanslutning.

## Stream Magic Remote

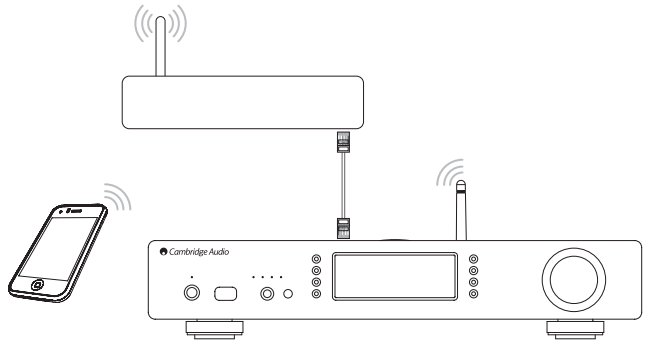

Stream Magic Remote är ett kostnadsfritt program för iPhone/iPod Touch/iPad som möjliggör trådlös kontroll av Stream Magic 6 eller andra Stream Magic-drivna Cambridge Audio-produkter.

Programmet ger full kontroll över Stream Magic 6 inklusive Stream Magic Radio, Streaming-tjänster, UPnP Media, Förinställningar, Köer och mer.

Programmet stöder även visning av albumomslag och kanallogotyper (om tillgängliga).

För att använda Stream Magic Remote behöver du ett Wi-Fi-nätverk eller en åtkomstpunkt för programmet att ansluta till, anslutningen från din router till Stream Magic 6 kan sedan vara antingen Wi-Fi eller Ethernet.

Sök efter Stream Magic Remote på Apple App Store eller se www.stream-magic.com för mer information om denna och andra applikationer när de blir tillgängliga.

Med Stream Magic 6 kan användaren styra uppspelningsvolymen via det mobila programmet för Stream Magic genom att antingen:

• Använda den digitala förförstärkaren inuti Stream Magic 6, eller

• Använda en Cambridge Audio Azur-förstärkare eller AV-mottagare ansluten till Stream Magic 6 via kontrollbussen.

#### Digital Pre-amp (Digital förförstärkare)

När det digitala förförstärkarläget aktiveras på Stream Magic 6, tillåter det mobila programmet direkt manipulering av uppspelningsvolymen via ett glidreglage på skärmen Now Playing (Nu spelas).

#### Ansluten Azur-förstärkare/AV-mottagare

Användare kan aktivera Azur-läget på skärmen med inställningar i programmet när de använder Stream Magic 6 tillsammans med en Cambridge Audio Azur-förstärkare/AVmottagare. Användare väljer sedan om de använder en Cambridge Audio Azur-förstärkare eller en AV-mottagare. Stream Magic 6 och förstärkaren/AV-mottagaren ansluts med den medföljande orange kontrollbusskabeln enligt bilden nedan.

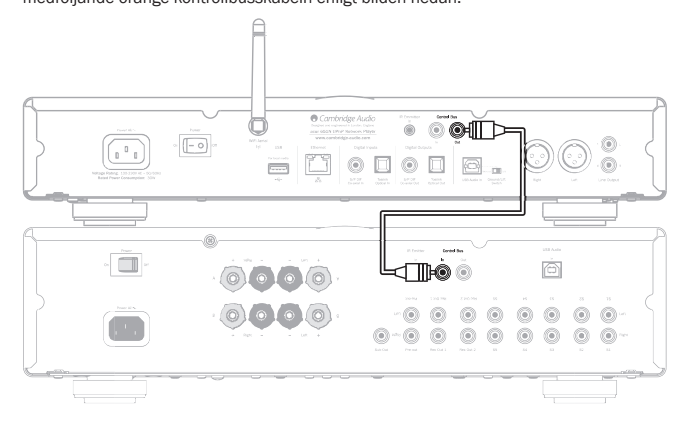

Volymkontroll är nu möjligt via volymknapparna på skärmen 'Now Playing'.

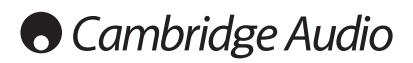

## Tekniska specifikationer med andre Felsökning

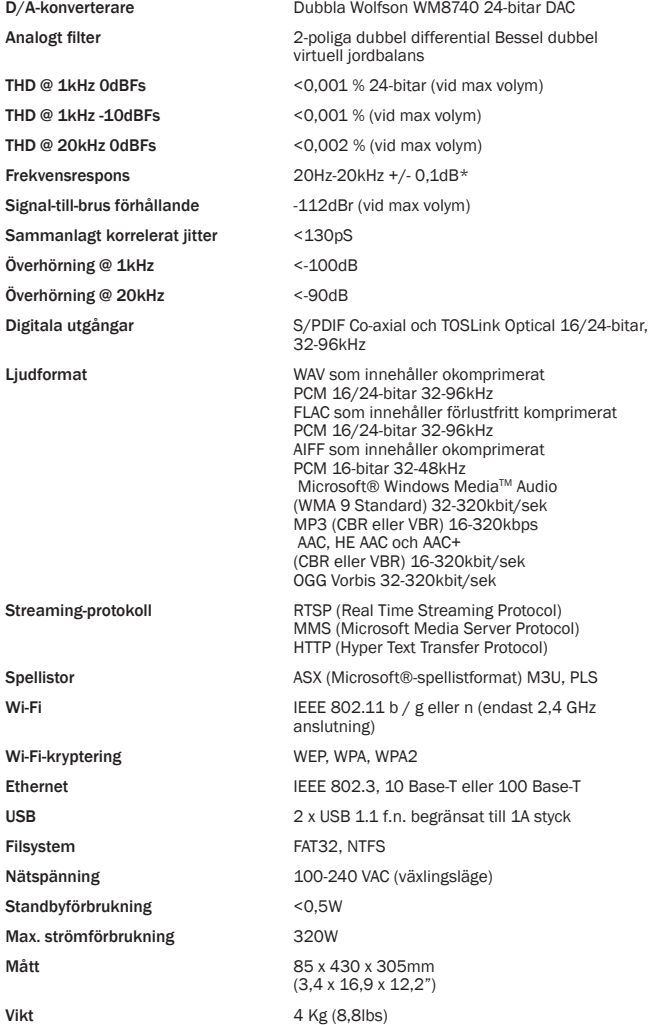

#### \* Brant filter avaktiverat

\* iRadio/Streaming-tjänster matas ut som 16-bitar data vid lämplig samplingshastighet för avkomprimerad data. Samplingshastigheten är 32kHz, 44,1kHz eller 48kHz beroende på strömmens samplingshastighet.

Inkommande strömmar med en samplingshastighet på mindre än 32kHz kan inte matas ut över S/P DIF /Toslink.

För komprimerade strömmar begränsas ljudets verkliga upplösning av kodningen.

Medieinnehåll från lokala hårddiskar eller UPnP matas ut i ursprunglig upplösning på 16/ 24-bitar, 32 kHz 44,1kHz 48kHz eller 96kHz med bit-för-bit överföring.

Om du upplever problem med din Stream Magic 6 kan det vara användbart att besöka nittet på vår webbsidahttp://support.cambridgeaudio.com/

Om du upplever problem med Stream Magic-tjänsten kan det vara hjälpsamt att besöka<br>hjälpavsnitten på **www.stream-magic.com**.

#### Allmänna hjälpriktlinjer

Om du har problem med att ansluta Stream Magic 6 till ditt nätverk kan dessa steg hjälpa att lösa problemet:

- Bekräfta att en ansluten dator kan komma åt Internet (d.v.s. läsa en webbsida) med samma nätverk.
- Kontrollera att en DHCP-server är tillgänglig eller att du har konfigurerat en statisk IPadress på Stream Magic 6. Du kan konfigurera en statisk IP-adress på Stream Magic 6 med menyobjektet 'Settings (Inställningar) -> Network Config (Nätverkskonfiguration) -> Edit Config (Redigera konfiguration)', och välj sedan 'No' (Nej) för 'Auto (DHCP)'. DHCP är dock den rekommenderade metoden.

Kontrollera att ditt nätverks brandvägg inte blockerar några utgående portar. Radion behöver som minst åtkomst till UDP- och TCP-portarna 80, 554, 1755, 5000, 6000 and 7070.

- Kontrollera att din åtkomstpunkt inte begränsar anslutningar till en viss MAC-adress. Du kan visa radions MAC-adress genom att använda menyobjektet 'Settings -> Network Config -> View Config -> MAC address'.
- Om du har ett krypterat Wi-Fi nätverk ska du kontrollera att du har angett rätt kod eller lösenord i Stream Magic 6. Kom ihåg att textknapparna är skiftlägeskänsliga. Om Stream Magic 6 visar följande när du försöker ansluta till ett krypterat nätverk: 'Wireless error' (Trådlöst fel) följt av ett femsiffrigt nummer, ska du kontrollera att du anger rätt lösenord för nätverket. Om problemet kvarstår kanske du behöver hänvisa till din nätverkskonfiguration.

Om din Stream Magic 6 kan ansluta till nätverket men inte kan spela vissa Stream Magic-kanaler, kan det bero på någon av följande anledningar:

- Kanalen sänder inte vid denna tid på dagen (kom ihåg att kanalen kanske sänds från en annan tidszon).
- Kanalen har nått högsta antal tillåtna samtidiga lyssnare.
- Kanalen sänder inte längre.
- Länken i vårt databas är föråldrad.
- Internetanslutningen mellan servern (ofta i ett annat land) och dig är långsam.
- Försök att använda en dator för att spela upp strömmen via sändarens webbplats.

Om du kan spela upp kanalen med datorn kan du använda formuläret på www.streammagic.com för att meddela oss så att vi kan undersöka problemet.

Om du har problem med UPnP-uppspelning ska du alltid kontrollera följande:

- Säkerställ att din valda UPnP-serverprogramvara kan hantera filtypen som du försöker komma åt. Vissa servrar hanterar t.ex. inte FLAC.
- Stream Magic 6 kan endast spela icke-DRM-filer. Filer som har DRM-kontroller kan inte spelas upp av Stream Magic 6. Vissa servrar kanske kan autentisera och avkryptera Microsoft Playsforsure innan de servar innehållet till Stream Magic 6 men denna handling garanteras inte eftersom det är en serverfunktion.
- Om du försöker spela 24-bitar WAV- eller FLAC-innehåll ska du vara medveten om att en kabelanslutning med Ethernet-kabel normalt krävs för pålitlig funktion p.g.a. bandbredden som krävs.
- Kontrollera att Stream Magic 6 kan spela filtypen som du försöker komma åt. WMA, AAC, MP3, Vorbis, FLAC och WAV kan spelas för närvarande. Stream Magic 6 stöder inte ALAC, WMA Pro, WMA förlustfri, RAW, AU eller andra filtyper som inte omnämns här.

Om du har problem med uppspelning av USB-media ska du alltid kontrollera följande:

- Kontrollera att Stream Magic 6 kan spela filtypen som du försöker komma åt. WMA, AAC, MP3, Vorbis, FLAC och WAV kan spelas för närvarande.
- Stream Magic 6 stöder inte ALAC, WMA Pro, WMA förlustfri, RAW, AU eller andra filtyper som inte omnämns här.
- För USB-media kan Stream Magic 6 endast spela icke-DRM-filer. Filer som har DRMkontrollera kan inte spelas.
- Kontrollera att din enhet inte kräver mer än 1A om den drivs från själva USB-kontakten.
- Kontrollera att din enhet är formaterad med formatet FAT32.

Sättet som du organiserar dina USB-media påverkar storleken av den interna databasen som Stream Magic 6 behöver bygga dynamiskt när du bläddrar i innehållet. Det är en bra idé att skapa mappar för artister inom vilka du har undermappar för varje album, som i in tur innehåller spåren på albumet. Bibliotek med tusentals spår i en mapp gör mediebläddring med Stream Magic 6 allt långsammare.

Kontakta din återförsäljare för all service, med eller utan garanti.

Cambridge Audio är ett varumärke som tillhör Audio Partnership Plc Registrerat kontor: Gallery Court, Hankey Place London SE1 4BB, United Kingdom Registrerad i Storbritannien Nr. 2953313

## www.cambridge-audio.com

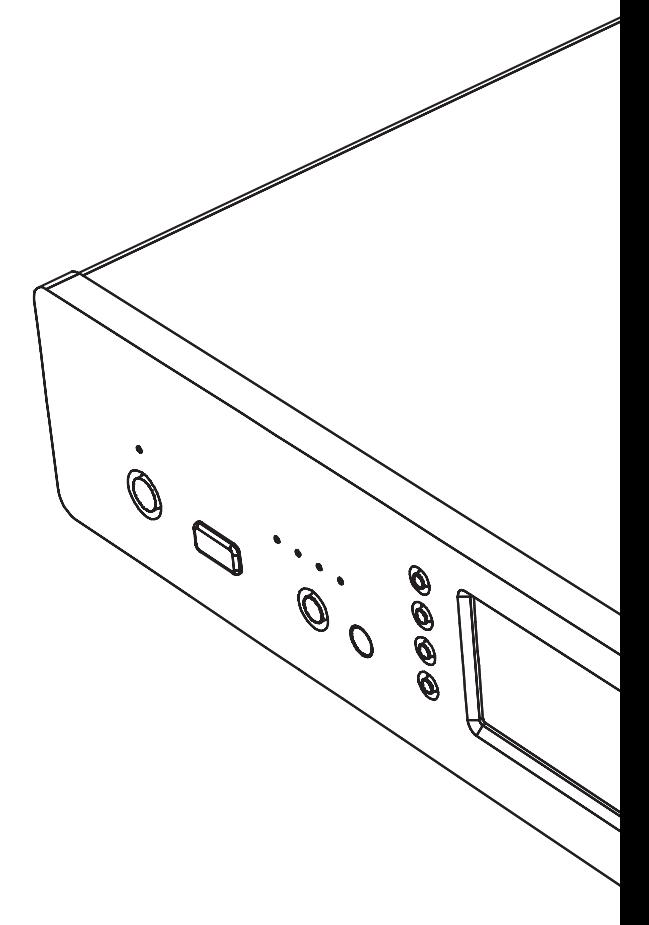

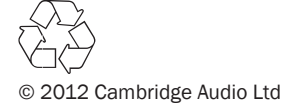